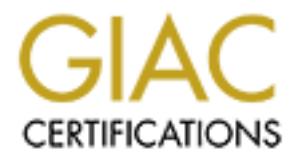

## Global Information Assurance Certification Paper

## Copyright SANS Institute [Author Retains Full Rights](http://www.giac.org)

This paper is taken from the GIAC directory of certified professionals. Reposting is not permited without express written permission.

## [Interested in learning more?](http://www.giac.org/registration/gcux)

Check out the list of upcoming events offering "Securing Linux/Unix (Security 506)" at http://www.giac.org/registration/gcux

# **© SANS Institute 2004, Author retains full rights. GCUX Practical Assignment Version 1.9, Option 2**

Security Analysis of GIAC Enterprises Database Server

Submitted by: Rodney R. Anderson Date: December 25, 2003

#### **Abstract**

Fram the in-Tourse a would instead any of the performance the internal teleform and the form of the performance content of the performance of the control of the CAC Enterprises. These results of a UNIX security and the ori System and network security is a continuously moving target. New vulnerabilities are found almost daily. No matter how secure an organization may feel that their servers and networks are, periodic audits are necessary to keep up with the ever-changing list of vulnerabilities. If most audits are done in-house, it is also advisable to occasionally engage an outside firm to perform an audit. This is not to imply that the in-house audits, or the people performing them, are not adequate. The outside auditor would instead augment the internal team, adding experience and a fresh perspective to pick up on things that may otherwise be overlooked. This paper discussed the results of a UNIX security audit performed by Para-noid for GIAC Enterprises. These results include specific recommendations to enhance the current level of security on the audited server.

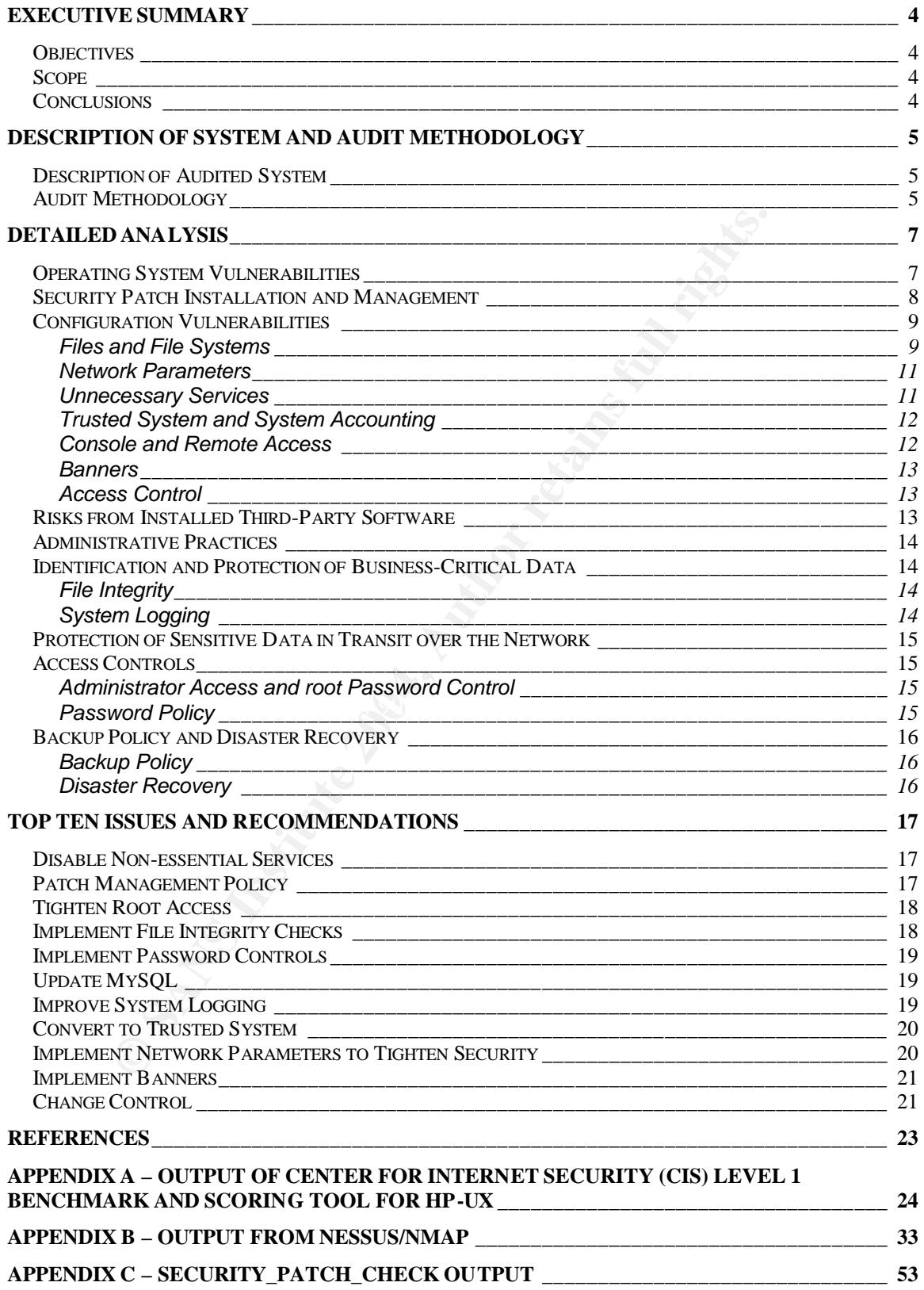

#### **Executive Summary**

#### **Objectives**

GIAC Enterprises, an e-business supplier to fortune cookie companies, has secured the services of Para-noid, an I.T. security consulting firm, to perform an audit of their internal database server. The objectives of this audit are fourfold:

- 1) Assess the current security level of the database server
- 2) Assess the security level of policies, processes, and procedures associated with this server's management and operation
- 3) Provide recommendations on the necessary actions to reduce the security exposure of the audited server
- 4) Provide a starting point for security process and policy improvement within GIAC Enterprises' I.T. organization

#### **Scope**

management and operation of this server. This security audit specifically addresses GIAC Enterprises' internal database server, hostname fortunes. The database on this server contains much of the intellectual capital of GIAC Enterprises, and so its security is extremely businesscritical. The Operating System (OS) and Database Management System (DBMS) will be assessed, as well as policies and procedures relative to the

#### **Conclusions**

neir internal database server. The objectives of this audit ar<br>sesses the current security level of policies, processes, and procedur<br>sociated with this server's management and operation<br>sociated with this server's managem The fortunes server has several steps already taken to ensure a higher-thannormal level of security, but there are several improvements that could be made, and a couple of vulnerabilities that should be addressed right away. This audit also highlighted some areas for improvement in patch and version management, as well as possible improvements in security policy. The remainder of this report covers the results in detail, but the top 5 highlights are listed below.

- Intrusion detection software (HP's IDS/9000) is installed, but not fully implemented. We recommend that this be implemented to monitor changes to the system.
- Patch management policies should be followed to ensure that the latest operating system and application patches are applied.
- Root access should be tightened.
- All unnecessary services should be removed or disabled.
- System logging should be improved.

#### **Description of System and Audit Methodology**

#### **Description of Audited System**

The primary role of the audited server, hostname fortunes, is as the production database server for GIAC Enterprises. The database housed on fortunes contains all of the intellectual property of GIAC Enterprises, namely the text of the fortunes they supply to makers of fortune cookies.

GIAC Enterprises fortunes database server is a Hewlett-Packard Unix server, model K360, with two processors and 1024 MB of memory. The Operating System is loaded on two 4 GB disks, mirrored for redundancy, and data is stored on a locally attached RAID5 disk array.

This server is running the latest version of Hewlett-Packard Company's HP-UX, version B.11.11. Both the Hardware Enablement and Required Patches patch bundles, dated June 2003, are installed. The database software in use on this server is the Hewlett-Packard supplied version of the open-source database engine MySQL, version 3.23.39.

terprises fortunes database server is a Hewlett-Packard United Comparable Comparation and the set of memory. The Opis loaded on two 4 GB disks, mirrored for redundancy, and d lly attached RAID5 disk array.<br>In stached RAID5 and shorten allowing as the maximity of String Enterprises appends upon the integrity and availability of this server. The fortunes server is located on GIAC Enterprises' intranet, which is connected to the Internet through a firewall and router. Given the business-critical nature of this server, no assumptions should be made about the security of the network or firewall. The server should be treated as though it is vulnerable to both internal and external attack, as the viability of GIAC Enterprises depends upon the

#### **Audit Methodology**

A four step process was utilized to audit the fortunes database server.

#### *Step 1 – Policy and Procedures*

Interviews were conducted with both management and individual contributors with responsibility for the fortunes database server, to discuss the policies and procedures in place for managing the server. The objective of this was two-fold. First, to determine what policies and procedures are in place, gauged against industry standards. And second, to determine any discrepancies between the policies and procedures and actual implementation.

*Step 2 – Use of the Center for Internet Security (CIS) Level 1 Benchmark and Scoring tool for HP-UX to assess operating system vulnerabilities*

The Center for Internet Security (CIS) provides several tools for benchmarking and scoring the security levels of a system against industry standards. These

tools are available for various operating systems and software packages, with HP-UX being one of those available. Para-noid makes significant effort to use industry-standard and available tools for auditing. The purpose of the CIS scan is to determine the current security level by analyzing the results of the benchmarking tool, and make recommendations based on the vulnerabilities exposed by this tool. The raw results of this scan are available in Appendix A. The tool and supporting documentation is available from http://www.cisecurity.org.

#### *Step 3 – Use of industry-standard scanning tool Nessus to identify networkbased vulnerabilities*

Use of industry-standard scanning tool Nessus to identify nu<br>ninerabilities<br>several freely available scanning tools. Nessus, combined<br>ner mmap, is considered to be an industry-standard, or de fit<br>ool, widely used regardles There are several freely available scanning tools. Nessus, combined with the port scanner nmap, is considered to be an industry-standard, or de facto, scanning tool, widely used regardless of platform or operating system. The purpose of scanning with Nessus is to identify network vulnerabilities, such as open ports or unnecessary services. Nessus is able to test for many known vulnerabilities and exploits, and exploit them if desired. Care is taken to minimize any impact the scanning tools may have on the system under investigation. The raw results of the Nessus and nmap scan are available in Appendix B. Nessus is available from http://www.nessus.org, and nmap can be obtained from http://www.insecure.org. Nessus is available for free under the GNU definition of free software, found at http://www.gnu.org/philosophy/free-sw.html, and nmap is an open-source package, also available for free.

#### Step 4 – Use of Hewlett-Packard Company's Security Patch Check tool

Hewlett-Packard Company provides a free tool to check the HP-UX operating system for the latest recommended security patches. This tool is referenced as product number B6834AA, and is called Security Patch Check. This is a tool to check the currency of system patches with respect to security, and to recommend patches for vulnerabilities that have not been addressed by patches already on the system. When used with the –r option, ex. security\_patch\_check –r, the tool will automatically download the latest security patch catalog from Hewlett-Packard, and then check your system for the existence of these recommended patches. The –r option will work provided the system has direct ftp access to Hewlett-Packard. If not, the patch catalog may be downloaded manually using ftp, placed on the system to be analyzed, and then security\_patch\_check run with the –c *<path to security\_catalog>* option. A report is then generated, listing those patches which are missing. This report may be viewed in Appendix C. The security\_patch\_check tool is available for free from Hewlett-Packard at the following URL:

http://www.software.hp.com/portal/swdepot/displayProductInfo.do?productNumb er=B6834AA

#### **Detailed Analysis**

#### **Operating System Vulnerabilities**

The HP-UX operating system version (11.11) being used on the fortunes server is the latest available from Hewlett-Packard, with relatively recent (June 2003) patch bundles installed. However, the HP security\_patch\_check tool flagged 34 security-related patches that were not installed. It is recommended that these first be installed into a test environment before installing onto the production fortunes server.

These patches are:

Felated patches that were not installed. It is recommended<br>
starled into a test environment before installing onto the pro-<br>
server.<br>
Chess are:<br>
Chess are:<br>
2492 PHCO\_28061<br>
6561 PHCO\_287061<br>
6561 PHCO\_28799<br>
7037 PHCO\_28 PHNE\_28444 PHNE\_28983<br>PHNE\_28774 PHNE\_28983 PHCO\_23492 PHCO\_23909 PHCO\_25918 PHCO\_26061 PHCO\_26561 PHCO\_27019 PHCO\_27037 PHCO\_27345 PHCO\_27694 PHCO\_28259 PHCO\_28481 PHCO\_28719 PHCO\_28848 PHCO\_29010 PHCO\_29495 PHKL\_23335 PHKL\_23423 PHKL\_27179 PHKL\_28990 PHNE\_24512 PHNE\_25644 PHNE\_27703 PHNE\_27765 PHNE\_27796 PHNE\_29774 PHNE\_30068 PHSS\_27858 PHSS\_28470 PHSS\_28677 PHSS\_29371 PHSS\_29964 PHSS\_30011

The CIS Level 1 Benchmark and Scoring tool for HP-UX assigns a score to the system, on a scale of 1 to 10, with 10 being the most secure. The fortunes database server scored a 3.12, which means there is significant room for improvement. There were several positives which indicate that some steps have been taken to increase security over the default installation. Some of these positives are:

The system is running sshd and it's configured well.

Telnet, ftp, rsh, rcp, rlogin, tftp, and rquotad are all deactivated.

CDE-related daemons are deactivated.

Kerberos network daemons are deactivated.

DHCP Server (bootps) is not active in inetd.conf.

Serial login prompt is disabled.

Windows compatibility servers (samba) have been deactivated.

Web server is deactivated.

TCP sequence numbers are strongly random.

/var/adm/sw/save is not accessible to non-root users.

The crontabs all have good ownerships and modes Inetd logging is enabled. All users have passwords There were no +: entries in passwd or group maps. Only one UID 0 account AND it is named root. No group or world-writable dotfiles (.profile, .cshrc, etc) in user home directories.

However, there is still significant room for improvement. Other areas of this detailed analysis will highlight specific areas to target. The Nessus scanning tool also highlighted many of the same vulnerabilities as the CIS Level 1 Benchmark and Scoring tool for HP-UX, finding 100 vulnerabilities. These were categorized with regard to risk, as high, medium, and low. The high risk vulnerabilities made up 24% of the total, medium risk covered 20%, and low risk vulnerabilities made up the balance of 56%.

#### **Security Patch Installation and Management**

**Entained Standard Scritter Scritter Sandard Constrained Script Willighted many of the same vulnerabilities as the CIS Level 1**<br>
Ing tool for HP-UX, finding 100 vulnerabilities as the CIS Level 1<br>
Ing tool for HP-UX, findi and patch the fortunes database server on a regular basis, perhaps once per Through interviews with management and I.T. staff, it was determined that GIAC Enterprises subscribes to a very conservative patch strategy. Recommended patch bundles are installed once per year, in July, during the July  $4<sup>th</sup>$  break. Patches are installed at other times in a reactive fashion, with no testing performed. It is recommended that a policy be put in place to proactively assess quarter. The HP security\_patch\_check tool can be utilized as part of the procedure to comply with this new policy. A process should be put in place to identify needed security patches, install them into a test environment, and then roll them onto the production server at regular intervals. Key I.T. personnel should also be subscribed to HP's Information Technology Resource Center (ITRC) Security Bulletins, which will alert them to relevant security vulnerabilities as they are identified. A policy to handle these bulletins and their required actions should also be identified and put into action. Documentation of the policies and procedures should also be created, to help ensure clear communication, accountability, and compliance.

#### **Configuration Vulnerabilities**

There were several vulnerabilities identified by the tools used, most of which can be easily taken care of. These have been split into several categories.

#### **Files and File Systems**

Several file systems could be mounted with different options to enhance security. These file systems and the recommended mount options are:

/opt should be mounted read-only.

/var should be mounted nosuid.

/home should be mounted nosuid.

/tmp should be mounted nosuid.

/stand should be mounted nosuid.

Several files that should not be world or group writeable were found to be so, as well as a few files whose ownerships/permissions were not set optimally. These are listed below:

ile systems could be mounted with different options to enha<br>
systems and the recommended mount options are:<br>
Id be mounted read-only.<br>
Id be mounted nosuid.<br>
Iould be mounted nosuid.<br>
Invalued be mounted nosuid.<br>
Iles that Non-standard world-writable file: /usr/lbin/udf\_big5 Non-standard world-writable file: /var/vx/isis/tasklog/logfile0.log Non-standard world-writable file: /var/opt/perf/status.perflbd Non-standard world-writable file: /usr/lbin/udf\_ccdc Non-standard world-writable file: /usr/share/man/cat1m.Z/sendmail.1m Non-standard world-writable file: /etc/hosts Non-standard world-writable file: /var/adm/automount.log Non-standard world-writable file: /var/opt/perf/status.alarmgen Non-standard world-writable file: /tmp/T1471AA\_A.03.61.001\_HP-UX B.11.11 32+64.depot Non-standard world-writable file: /var/opt/dce/svc/fatal.log Non-standard world-writable file: /etc/resolv.conf Non-standard world-writable file: /var/opt/perf/status.rep\_server Non-standard world-writable file: /var/vx/isis/alertlog/alert.log Non-standard world-writable file: /var/opt/dce/svc/error.log Non-standard world-writable file: /etc/opt/resmon/persistence/reboot\_flag Non-standard world-writable file: /var/opt/cmom/cmomd.log Non-standard world-writable file: /usr/share/man/cat1m.Z/route.1m Non-standard world-writable file: /.rhosts Non-standard world-writable file: /var/vx/isis/state Non-standard world-writable file: /usr/share/man/cat1m.Z/swlist.1m Non-standard world-writable file: /var/opt/dce/svc/warning.log Non-standard world-writable file: /var/sam/log/samagent.log /etc/passwd should be owned by group sys. /etc/group should be owned by root. /etc/group should be owned by group sys.

/tmp should have its sticky bit set. /var/news should have its sticky bit set. /var/tmp should have its sticky bit set. /var/preserve should have its sticky bit set. /var/spool/sockets should have its sticky bit set. /var/spool/sockets/X11 should have its sticky bit set. /var/spool/sockets/common should have its sticky bit set. /var/X11/Xserver/logs should have its sticky bit set. /var/adm/automount.log should not be world-writable. /var/opt/dce/svc/error.log should not be world-writable. /var/opt/dce/svc/fatal.log should not be world-writable. /var/opt/dce/svc/warning.log should not be world-writable. Negative: 8.6 Directory /usr/local/bin is world-writable. Directory /usr/local/bin is group-writable.

Also, several files were found to be either Set-GID or Set-UID that should not be set as such. A listing of these follows:

ratumount.log should not be word-writable.<br>tec/svc/error.log should not be world-writable.<br>tec/svc/fatal.log should not be world-writable.<br>the svc/karaning.log should not be world-writable.<br>Albin is world-writable.<br>Author /usr/bin/elm should not be Set-GID. /sbin/shutdown should not be Set-UID. /usr/bin/bdf should not be Set-UID. /usr/bin/df should not be Set-UID. /usr/bin/kermit should not be Set-UID. /usr/bin/kermit should not be Set-GID. /usr/lbin/exrecover should not be Set-UID. /usr/contrib/bin/X11/xconsole should not be Set-UID. /usr/sbin/wall should not be Set-GID. /usr/dt/bin/dtaction should not be Set-UID. /usr/dt/bin/dtaction should not be Set-GID. /usr/dt/bin/dtappgather should not be Set-UID. /usr/dt/bin/dtprintinfo should not be Set-UID. /usr/dt/bin/dtsession should not be Set-UID. Non-standard SUID program /usr/bin/X11/X Non-standard SUID program /usr/sbin/lvmerge Non-standard SUID program /usr/sbin/lvsplit Non-standard SUID program /sbin/lvchange.run Non-standard SUID program /usr/sbin/nomwcsyncd Non-standard SUID program /sbin/vgsync Non-standard SUID program /sbin/lvsync Non-standard SUID program /sbin/lvmerge Non-standard SUID program /usr/sbin/vgsync Non-standard SUID program /sbin/lvsplit Non-standard SUID program /usr/sbin/lvsync Non-standard SUID program /sbin/nomwcsyncd Non-standard SUID program /usr/sbin/lvchange.run

#### **Network Parameters**

There are several network parameters which can be configured to enhance network security. Most of these can be set by editing the file /etc/rc.config.d/nddconf. In this file, the following changes should be made: ip\_forward\_directed\_broadcasts should be set to 0. tcp\_syn\_rcvd\_max should be set to a minimum of 4096. tcp ip abort cinterval should be set to a maximum of 60,000. ip send redirects should be set to 0. arp cleanup interval should be set to a maximum of 60,000. ip forwarding should be set to 0. ip forward src routed should be set to 0.

#### **Unnecessary Services**

redirects should be set to 0.<br>
culp\_interval should be set to a maximum of 60,000.<br>
dig should be set to 0.<br>
dig should be set to 0.<br>
Sary Services<br>
services that are not necessary for the operation of the forture<br>
service Several services that are not necessary for the operation of the fortunes database server are configured and running, and are recommended to be stopped. Many of these are enabled by default, but there are potential exploits for many of them. It is recommended to stop and disable all unnecessary services, to minimize exposure. Most of these services can be disabled by setting a startup variable to 0 in a file in the /etc/rc.config.d directory. Other services may be disabled by commenting them out of /etc/Inetd.conf. The correct method for each service will be detailed below.

#### $S$ MTP $F$ SMTP

Sendmail is running on this server, listening and collecting mail from the network. There are many known exploits for sendmail, depending on the version in use. Since the fortunes server is a database server, and not a mail server, it is recommended to disable sendmail via the startup variable SENDMAIL\_SERVER in the file /etc/rc.config.d/mailservs.

#### **SNMP**

There is a known vulnerability with SNMP, the Simple Network Management Protocol. Since SNMP is not in use for management purposes, it should not be left running on a production server. This can be disabled via the startup variable SNMP\_MASTER\_START in the file /etc/rc.config.d/SnmpMaster.

#### Printer daemon

The BSD-compatible printer daemon, rlpdaemon, is configured in /etc/Inetd.conf. Since this server is not a print server, this service should be disabled by commenting out the "printer" line in /etc/Inetd.conf. Likewise, the standard UNIX lp daemon can be stopped and disable, by setting the variable LP to 0 in the file /etc/rc.config.d/lp.

#### Small Services

UNIX contains several services, commonly called small services, which, while novel, are not of any functional use any longer. Several of these were found to be running, and can be disabled by commenting them out of /etc/Inetd.conf. The services which should be disabled are echo, discard, daytime, chargen, time, and ident.

#### Network File System (NFS)

This system's role is as a database server, and has all of its data locally. Therefore, the Network File System daemons are not essential, and should be stopped and disabled. Currently, the system is configured as both an NFS server and an NFS client. Both client and server daemons can be disabled with variables in the /etc/rc.config.d/nfsconf file. The variable for the server daemons is NFS\_SERVER, and the client variable is NFS\_CLIENT. Both should be set equal to 0.

#### Berkeley Services

ern is lore is as a database server, and nas an or its data located and NFS characters, altern the stock and disabled. Currently, the system is configured as both a and disabled. Currently, the system is configured as both system, and should be linked to /dev/null. UNIX also contains several services commonly called Berkeley services. These are the "r" commands, such as rcp, rlogin, rexec, and remsh. These services allow for a "user equivalency" between systems using a file called .rhosts, and they are a potential target for an attack. The famous hacking attack by Kevin Mitnick, outlined in the book "Takedown: The Pursuit and Capture of America's Most Wanted Computer Outlaw – By The Man Who Did It", by Tsutomu Shimomura and John Markoff, was possible due to the existence of these services. These services are disabled, but a .rhosts file does exist on the

#### **Trusted System and System Accounting**

Hewlett-Packard's HP-UX operating system provides a mode known as Trusted Mode, and if a server is configured as such, it is called a "trusted" system. This allows for detailed accounting and auditing, as well as shadow passwords and password aging. This server is not in trusted mode, and it is recommended to convert this system to a trusted system.

#### **Console and Remote Access**

It is a common practice to disallow root access from anywhere other than the physical console. This is accomplished through the existence of the file /etc/securetty. This file does not exist, so root access over the network is allowed. It is recommended to create this file, and disallow such access. It is also accepted practice to disallow remote graphical logins, as there are several known vulnerabilities within the X-windows systems such as HP's Common Desktop Environment (CDE). Although the CDE daemons are disabled, it is

recommended to create and edit the file /etc/dt/config/XAccess, which is used to disallow remote graphical login. Also, although the ftp daemon is disabled, access can be controlled using the /etc/ftpusers file. This file also does not exist, and it is recommended to create and edit this file to disallow unauthorized ftp access. It is also a good idea to explicitly state the allowed login shells. This is accomplished with the /etc/shells file, an ASCII file listing the allowed login shells. This file also does not exist, and it is recommended that it be created listing only valid login shells.

#### **Banners**

It is advisable to include banners at login with a simple message detailing that the system is a privately-owned system, and is for authorized uses only. The files /etc/issue and /etc/motd can be used to issue just such a banner. Neither file currently contains such a message, but it is recommended to edit these files to include such wording.

#### **Access Control**

sable to include banners at login with a simple message det<br>m is a privately-owned system, and is for authorized uses o<br>issue and /etc/motd can be used to issue just such a banne<br>atty contains such a message, but it is rec and at.allow contain non-root accounts. From interviews conducted with I.T. The principle of least privilege is an industry-standard concept, basically meaning that a user is configured with only those privileges necessary to carry out normal job functions. There are several configuration changes which can be made under this principle to strengthen security on the fortunes server. Both cron.allow staff, it was determined that no non-root user on the fortunes database server should have the ability to schedule jobs, so it is recommended to edit these file to remove that privilege. Also, the /etc/passwd file contains several default "system" users, adm, daemon, bin, lp, nobody, and hpdb. All of these accounts are configured with a valid login shell. None of these users should be allowed a regular login, and the login shell changed to /bin/false. Also, the default umask is set to 022. But, umask is not specified in /etc/profile or /etc/csh.login. It is recommended to explicitly set the umask to 077 in each of these files.

#### **Risks from Installed Third-Party Software**

The fortunes database server has a standard HP-UX operating system load, with MySQL added as the database engine. There are several exploits for MySQL, and these vulnerabilities have been flagged by the Nessus scan. The version of MySQL currently in use on fortunes is 3.23.39. It is recommended that MySQL be upgraded to at least version 3.23.56 to remove these vulnerabilities. Also, it is recommended that no other third-party software be installed on this system unless it is directly related to the primary role of the server. Shareware or free software can contain exploits or vulnerabilities. A stringent change control process would mitigate risks from additional third-party software.

#### **Administrative Practices**

ent. But, through interviews and observation we found that the constant in the constant of the constant of the retained that procedures for ensuring that policies are a constantor, and set up procedures for ensuring that p GIAC Enterprises has several policies in place to provide structure to the I.T. environment. But, through interviews and observation we found that these policies are not enforced, and in fact are often not followed. It is recommended that GIAC Enterprises management clearly define the role of systems administrator, and set up procedures for ensuring that policies are adhered to. Current practices are to perform tasks reactively, with no set procedures being followed. Strong change control and change management policies, and enforcement of those policies, will make a significant difference in the security, integrity, and availability of the fortunes database server, and improve the I.T. environment as a whole.

#### **Identification and Protection of Business-Critical Data**

#### **File Integrity**

integrity of files, much like the de facto standard Tripwire. It is recommended that Para-noid has noticed that HP's IDS/9000 software is installed on the fortunes database server. However, this software is not configured and therefore is not being used. HP's IDS/9000, among other uses, has the ability to track the GIAC Enterprises configure and actively use IDS/9000. Not only will file integrity be monitored, but the other intrusion detection features of IDS/9000 can also be taken advantage of.

#### **System Logging**

There are a few concerns around the system logging on the fortunes database server. HP-UX logs its system logs to /var/adm/syslog/syslog.log, but these logs are not being rotated, and are not being monitored on a regular basis. They are only consulted in the event of an outage or other such event. It is advisable to not only check these logs on a regular basis, but also to log their data to a central log server, so that an attacker can not modify the logs to cover traces of an exploit. The HP-UX version of syslogd does contain this feature, and it is configured through /etc/syslog.conf.

#### **Protection of Sensitive Data in Transit over the Network**

Remote access to the fortunes database server is only allowed through ssh, which is a secure and encrypted method of access. Telnet, ftp, and the "r" commands have been disable, which protects passwords and account data from being transmitted over the network in unencrypted form. The database is only accessed locally, and not through applications over the network. This is a positive development, and the I.T. staff of GIAC Enterprises should be praised for implementing this secure measure.

#### **Access Controls**

Certain aspects of access control, and the principle of least privilege, were discussed earlier in the Configuration Vulnerabilities section. There are a few points yet to be brought up, however, which can increase the security of the fortunes server.

#### **Administrator Access and root Password Control**

I locally, and not through applications over the network. This<br>elevelopment, and the I.T. staff of GIAC Enterprises should be<br>the profit as secure measure.<br> **Controls**<br>
spects of access control, and the principle of least recommended that the root password immediately be changed, and that it<br>be given only to those who absolutely need root access. It should also be The root password to the fortunes database server is known by all of the I.T. staff, even those who have no direct responsibility for the server. It is recommended that the root password immediately be changed, and that it then standard policy that Administrators do not log into the system as root, but instead use their own personal user name, and then use a facility such as su, or a third party product such as sudo, to obtain root access. In our opinion at Para-noid, sudo should be implemented and used for all root access needs, both for the tighter access control it affords, and the increased logging it provides.

#### **Password Policy**

As noted before, this system is not in trusted mode. With the later versions of HP-UX, HP included a mechanism for enforcing stronger passwords through the file /etc/defaults/security. It is recommended that the /etc/defaults/security file be utilized to enforce minimum password lengths, password history, and the number of logins per user.

#### **Backup Policy and Disaster Recovery**

#### **Backup Policy**

GIAC Enterprises has a very well-developed backup policy in place, and it has been followed on a consistent basis. An incremental backup is performed on a daily basis, with a full backup each weekend. Backups are checked on a random basis to ensure that data is being backed up, and tapes are rotated to ensure that there is always at least one known good full backup tape on hand. However, all tape storage is onsite, with no off-site location for tape storage. It is recommended to implement an off-site storage location into the tape rotation scheme, to ensure that critical data is available in the event of a disaster which affects the onsite tape storage.

#### **Disaster Recovery**

**Ensure that data is being backed up, and tapes are foated to induced to inplement an off-site location for tape storage.** It is always at least one known good full backup tape on hand trorage is onsite, with no off-site l availability of that data in the event of a disaster affecting the existing server While a strong backup policy is in place, disaster recovery plans have not been developed. It is recommended that a disaster recovery plan be developed and, once it is written, tested on a bi-annual basis. Several vendors offer disaster recovery services, including off-site system hosting. Without the data stored on the fortunes database server, and without availability of that data, the GIAC Enterprises business may very well cease to be a viable concern. With that in mind, it is vital to create a disaster recovery plan that ensures the integrity and hardware or location.

#### **Top Ten Issues and Recommendations**

Although there are many recommendations scattered throughout the detailed analysis, the top ten issues are outlined in this section. They are not in any particular order of importance, as each one will strengthen the security level of the fortunes database server, and quite possibly the overall security level of the GIAC Enterprises I.T. department.

#### **Disable Non-essential Services**

**Non-essential Services**<br>nes server has only one role, and that is as a database server services running on the fortunes server that are not essent. These services not only utilize resources which could be the minimance of The fortunes server has only one role, and that is as a database server. There are many services running on the fortunes server that are not essential to its main role. These services not only utilize resources which could be freed up to aid performance of the server's primary role, they open the server to several vulnerabilities which can be easily mitigated by just disabling these services. None of those mentioned in the detailed analysis will have a detrimental effect on the server's primary role as a database server, so there is no good reason not to disable them. Two services are of primary concern, SMTP and SNMP, as there are well-known vulnerabilities for each.

#### **Patch Management Policy**

 $\Lambda$  and the Lagrantian  $\bigcirc$  AF49  $\bigcirc$   $\bigcirc$  and  $\bigcirc$  and  $\bigcirc$  and  $\bigcirc$  and  $\bigcirc$  and  $\bigcirc$  and  $\bigcirc$ As outlined earlier, GIAC Enterprises lacks a defined patch policy. It is strongly recommended to design and implement a policy to stay up to date on security related patches. HP's security\_patch\_check can be used as part of the procedures to comply with the patch policy, and has been installed as part of this audit process. A sound security patch management policy should include the following:

#### **Identification**

There should be a method of identifying needed security patches. HP's security patch check tool will suffice to check the current state of the system versus the recommended list of security patches. And I also recommend subscribing all responsible systems administrators to HP's ITRC Security Bulletins, which will alert them to possible vulnerabilities, and the vendor fixes for these, as they are identified. With the use of these two tools, it should be relatively easy to identify which security patches are needed to bring the system up to date at any given time.

#### **Testing**

GIAC Enterprises has a test server for the fortunes database, but it is seldom used except by application developers. It is recommended to integrate this test server into a patch management process that includes installing the patches onto the test server before implementing them into production. This will enable the I.T. Department to identify any potential problems before they have an effect on the business.

#### Documentation

Records should be kept of patches that are identified, tested, and installed. These lists may not be identical, as some patches may be identified, but then fail to pass the test environment, and are therefore never installed on the fortunes database server. This should be documented, so that when the same patch is identified at the next scheduled patch interval, the reason that it was never installed is readily apparent.

#### **Tighten Root Access**

As mentioned in the detailed analysis, there are several administrators with knowledge of the root password to the fortunes server. Many of these administrators do not have any direct responsibility for the fortunes server, and therefore do not need root access. It is recommended to tighten root access by taking the following steps:

- 1. Immediately change the root password, and only allow a small number of administrators to have the new password. It is also important, though, that more than one person know this password, in case of emergency or disaster.
- 2. Implement sudo, or a similar tool, to allow administrators to perform functions requiring root access while logged in as their own personal account. This will enhance logging of root access, as well as minimize the chances of error due to administrators always being logged in as root.

#### **Implement File Integrity Checks**

**Server.** This should be documented, so that when the same at the next scheduled patch interval, the reason that it was<br>at the next scheduled patch interval, the reason that it was<br>be of the root password to the fortunes s As noted earlier, IDS/9000 is installed on the fortunes server. This is a free intrusion detection package from Hewlett-Packard. Although it is installed, it is not currently configured. It is recommended to configure this package, and begin to use it as a host-based intrusion detection system and file integrity monitor. IDS/9000 will allow you to monitor critical files for changes, similar to the de facto integrity checker Tripwire. Alternatively, Tripwire version 2.3.47 is available under the GNU Public License, from

http://www.tripwire.org/downloads/index.php. As noted on

http://www.tripwire.org, Tripwire was originally an intrusion detection tool. Tripwire monitors key attributes of files that should not change. Either Tripwire or the file integrity features of IDS/9000 should be taken advantage of, to provide protection for the integrity of critical files.

#### **Implement Password Controls**

Without converting to a trusted system, HP-UX provides the /etc/defaults/security file. This file can be used to set controls on password history, minimum password length, number of logins per user, and several other controls on root access. It is recommended that this be implemented, regardless of plans to convert to a trusted system. Also, to augment this step, it is recommended that GIAC Enterprises also put in place a password aging policy, whereby each user must change their password at a maximum frequency of every 90 days, and a minimum frequency of every 30 days.

#### **Update MySQL**

nge their password at a maximum frequency of every 90 da<br>frequency of every 30 days.<br> **MySQL**<br>
mes server's primary role is as a database server. The data<br>
e HP-supplied version of MySQL, version 3.23.39. This ver<br>
ble to  $\mathbb{R}^3$ The fortunes server's primary role is as a database server. The database engine used is the HP-supplied version of MySQL, version 3.23.39. This version is susceptible to several known exploits, and it is recommended to upgrade to a minimum of version 3.23.56. According to http://www.mysql.org, the latest production release is now 4.0.17, and this version resolves all valid bugs identified by Reasoning, Inc and reported in a press release titled, "Reasoning Study Reveals Code Quality of MySQL Open Source Database Ranks Higher than Commercial Equivalents." This press release is available from http://www.reasoning.com/newsevents/pr/12\_15\_03.html. It is recommended to upgrade to 4.0.17, in order to resolve as many known bugs and vulnerabilities as possible.

#### **Improve System Logging**

HP-UX contains a syslogd daemon, syslogd, which by default logs system messages to /var/adm/syslogd/syslog.log. It was determined through interviews with I.T. staff that the system logs on fortunes were only consulted reactively, in the event of a hardware failure, application outage, or other such event. These logs are also allowed to grow unchecked until the next system reboot, and are only stored on the local host. There are several recommendations with respect to system logging. First and foremost, a policy should be put in place requiring the system logs to be monitored on a regular basis, to track and confirm normal activity on the fortunes server. Second, a central logging server should be set up, and the fortunes server's syslogd configured to log data to this server. Logging to a remote server decreases the chances that a malicious user or attacker could alter the log data to hide evidence of an attack. And third, some sort of mechanism to rotate the logs should be implemented. A common, and free, solution is logrotate. Logrotate is available from the HP-UX Porting and Archive Center, at http://hpux.cs.utah.edu/hppd/hpux/Sysadmin/logrotate-2.5/. Logrotate is a log management tool for system administrators of UNIX systems. It is allows for automatic rotation, compression, removal, and mailing of log files. By implementing logrotate, GIAC Enterprises can avoid availability issues and

possible loss of log data if the log files were to grow too large for the file system they are currently stored in. Logrotate would provide a means to manage the log data, preventing file system full messages and issues.

#### **Convert to Trusted System**

According to the Hewlett-Packard manual "Administering Your HP-UX Trusted System", a trusted system is one that can be relied upon to perform correctly in two important ways:

The system's operational features work correctly and satisfy the needs of the computing users, and the system's security features provide the mechanisms necessary to enforce the site's security policy and provide protection from threats. As mentioned earlier, converting to trusted mode is recommended, but should not be entered into lightly. Planning is essential to a successful conversion to a trusted system.

In trusted mode, HP-UX complies with, and in some respects exceeds, the Department of Defense's C2 class of security. Features of C2 security include Discretionary Access Control, Object Reuse, Identification and Authentication, Auditing, System Architecture, and System Integrity.

Trusted mode adds Access Control Lists to the standard UNIX permissions to comply with C2 level security requirements, and enables auditing to hold users accountable for their activity. Converting to a trusted system will create a new, protected password database, move all encrypted passwords from /etc/passwd to the new database, force all users to use passwords, and enable auditing for all users.

rtant ways:<br>
marking sperational features work correctly and satisfy the nee<br>
g users, and the system's security beicty and provide protection<br>
As mentioned earlier, converting to tusted mode is recomment<br>
of the entered i Once the decision is made to convert to a trusted system, and the planning has all been completed, the actual conversion is relatively easy. You can use HP-UX's System Administration Manager, or SAM, to perform the conversion for you. In SAM, first select "Auditing and Security", and then select "Audited Events". You will be asked if you want to convert to a trusted system. Select "Yes" and SAM will perform the conversion for you. For more information, and for help in planning a trusted system, you may consult the HP manual "Administering Your HP-UX Trusted System", available at http://docs.hp.com/hpux/onlinedocs/B2355- 90121/B2355-90121.html.

#### **Implement Network Parameters to Tighten Security**

There are several network parameters which can be adjusted to enhance security. These were outlined in the detailed analysis section of this document, but are one of the top ten recommendations. These parameters can be set using the /etc/rc.config.d/nddconf file to set them permanently, or through the ndd command to set until the next reboot. Each parameter is set with three variables in nddconf, TRANSPORT\_NAME, NDD\_NAME, and NDD\_VALUE. The TRANSPORT\_NAME is either tcp, udp, ip, or arp. NDD\_NAME will be the name of the network parameter to be set, such as ip\_forward\_src\_routed. And

NDD\_VALUE is the value you'd like to set the parameter equal to. Para-noid recommends the following parameters be set:

ip\_forward\_directed\_broadcasts should be set to 0, to disable IP directed broadcasts.

tcp\_syn\_rcvd\_max should be set to a minimum of 4096, to mitigate TCP syn floods and denial of service attacks.

tcp ip abort cinterval should be set to a maximum of 60,000. This is the amount of time a connection is allowed to stay in a half-open state, and will server to help mitigate denial of service attacks.

ip\_send\_redirects should be set to 0, to avoid sending icmp redirect messages. arp\_cleanup\_interval should be set to a maximum of 60,000, to minimize chances of arp cache poisoning.

ip\_forwarding should be set to 0 to disallow forwarding of IP packets. ip forward src\_routed should be set to 0, to disallow packets which contain their own routing information. This will serve to mitigate effects of address spoofing.

#### **Implement Banners**

They mulgate dental of service attacks.<br> **Engine they** a dentation service attacks and the set to 0, to avoid sending icmp redirect stup\_interval should be set to 0 maximum of 60,000, to minitial drights. This will serve t attempted. The /etc/motd (Message of the Day) file can also be edited to include In today's legal climate, it has been noted that if you don't specifically state that your system is not to be used for unauthorized purposes, then you may have no legal basis for prosecution or damage claims due to unauthorized or malicious use. It is recommended to edit /etc/issue to include a simple message such as "Unauthorized Use Prohibited". This will greet anyone who gets a login prompt from the fortunes server, and serves as a simple warning before login is a more detailed message, which will be displayed following a successful login. Each is recommended for implementation, as they complement on another. Any other services that are utilized in the future, such as ftp or sendmail, should also have banners added before allowing the services to run on the fortunes server.

#### **Change Control**

Through interviews with I.T. staff, it was determined that much of the activity surrounding the management of the fortunes database server was reactive rather than proactive. And most of those activities were undocumented, and did not follow set procedures. Due to the extremely critical nature of the fortunes database server, it is recommended that GIAC Enterprises institute a formal change control process for all changes to this server, and extend this process throughout the I.T. environment. In order for a change control process to be effective, it must be supported by upper management. A change control board should be established, with representatives from each business unit with responsibility or a dependency on the fortunes database server. For any change, a request form should be submitted to the change control board. The change request should include a detailed description of the change, why it is necessary and a contingency plan in case the change has undesired effects. The control

**C** SANS INSTITUTE 2006 P. R. Lease Conclusion full rights. board would then review the change, and either authorize or deny it. If the change is authorized, it could then be implemented. Once the change has been implemented, a verification process should be performed by an independent group to ensure that only the approved changes were made. This independent group should then sign off on the change request as having been implemented and verified. This should then be reported back to the change control board, and the issue closed. A simple process which can reap significant benefits in not only availability, but also in shortening troubleshooting or investigation time in the event of an outage or incident.

#### **References**

"Takedown: The Pursuit and Capture of America's Most Wanted Computer Outlaw – By The Man Who Did It", by Tsutomu Shimomura and John Markoff

http://www.tripwire.org

"Reasoning Study Reveals Code Quality of MySQL Open Source Database Ranks Higher than Commercial Equivalents." http://www.reasoning.com/newsevents/pr/12\_15\_03.html

http://www.mysql.org

reflection and Commercial Equivalents."<br>
W.reasoning.com/newsevents/pr/12\_15\_03.html<br>
W.mysql.org<br>
I.x.cs.utah.edu/hppd/cqi-bin/wwwtar?/hpux/Sysadmin/loqrota<br>
tate-2.5-ss-11.00.tar.gz+logrotate-2.5/HPUX.Install+text<br>
terin http://hpux.cs.utah.edu/hppd/cgi-bin/wwwtar?/hpux/Sysadmin/logrotate-2.5/logrotate-2.5-ss-11.00.tar.gz+logrotate-2.5/HPUX.Install+text

"Administering Your HP-UX Trusted System" http://docs.hp.com/hpux/onlinedocs/B2355-90121/B2355-90121.html

#### **Appendix A – Output of Center for Internet Security (CIS) Level 1 Benchmark and Scoring tool for HP-UX**

\*\*\* CIS Ruler Run \*\*\* Starting at time 20031224-11:14:30

th status.<br> **C.** 2. 2 top-protocol service ident in inetd.conf is not wrapped.<br> **C.** 2. 2 top-protocol service printer in inetd.conf is not wrapped.<br> **C.** 2. 2 top-protocol service daytime in inetd.conf is not wrapped.<br> **1** acioto its illio ili lincia.com.<br>Negative: 2.1 inetd service daytime requires full deactivation -- comment out or Negative: 1.1 /opt/sec\_mgmt/spc/bin/security\_patch\_check cannot be run to check patch status. Negative: 1.2 tcp-protocol service ident in inetd.conf is not wrapped. Negative: 1.2 tcp-protocol service printer in inetd.conf is not wrapped. Negative: 1.2 tcp-protocol service daytime in inetd.conf is not wrapped. Negative: 1.2 udp-protocol service daytime in inetd.conf is not wrapped. Negative: 1.2 tcp-protocol service time in inetd.conf is not wrapped. Negative: 1.2 tcp-protocol service echo in inetd.conf is not wrapped. Negative: 1.2 udp-protocol service echo in inetd.conf is not wrapped. Negative: 1.2 tcp-protocol service discard in inetd.conf is not wrapped. Negative: 1.2 udp-protocol service discard in inetd.conf is not wrapped. Negative: 1.2 tcp-protocol service chargen in inetd.conf is not wrapped. Negative: 1.2 udp-protocol service chargen in inetd.conf is not wrapped. Positive: 1.3 System is running sshd and it's configured well. Negative: 2.1 inetd service echo requires full deactivation -- comment out or delete its line in inetd.conf. Negative: 2.1 inetd service discard requires full deactivation -- comment out or delete its line in inetd.conf. delete its line in inetd.conf. Negative: 2.1 inetd service chargen requires full deactivation -- comment out or delete its line in inetd.conf. Negative: 2.1 inetd service ident requires full deactivation -- comment out or delete its line in inetd.conf. Positive: 2.2 telnet is deactivated. Positive: 2.3 ftp is deactivated. Positive: 2.4 rsh, rcp and rlogin are deactivated. Positive: 2.5 tftp is deactivated. Negative: 2.6 BSD-compatible print server should be deactivated. Positive: 2.7 rquotad is deactivated. Positive: 2.8 CDE-related daemons are deactivated. Positive: 2.9 kerberos network daemons are deactivated. Positive: 2.10 DHCP Server (bootps) is not active in inetd.conf. Positive: 3.1 Serial login prompt is disabled. Negative: 3.2 inetd is still active. Negative: 3.3 NIS-related script pwgr not deactivated. Negative: 3.4 printer daemon script lp not deactivated. Negative: 3.5 Graphical login not deactivated.

Negative: 3.5 /usr/dt/bin/dtaction should not be Set-UID.

Negative: 3.5 /usr/dt/bin/dtaction should not be Set-GID.

Negative: 3.5 /usr/dt/bin/dtappgather should not be Set-UID.

Negative: 3.5 /usr/dt/bin/dtprintinfo should not be Set-UID.

Negative: 3.5 /usr/dt/bin/dtsession should not be Set-UID.

Negative: 3.6 Mail daemon is on and collecting mail from the network.

Negative: 3.7 SNMP daemon should be deactivated.

Negative: 3.8 script ptydaemon is not deactivated.

Negative: 3.8 script vt is not deactivated.

Positive: 3.9 Windows compatibility servers (samba) have been deactivated.

Negative: 3.10 NFS Server script nfs.server not deactivated.

Negative: 3.11 NFS script nfs.client not deactivated.

Negative: 3.12 RPC rc-script (nfs.core) has not been deactivated.

Positive: 3.13 Web server is deactivated.

Negative: 4.1 Non-executable stack is not activated -- this system may only need a reboot to score positively.

Negative: 4.2 Network parameter ip.ip\_forward\_src\_routed needs to be 0.

Negative: 4.2 Network parameter ip.ip\_forward\_directed\_broadcasts needs to be 0 in /etc/rc.config.d/nddconf

Negative: 4.2 Network parameter tcp.tcp\_syn\_rcvd\_max needs to be at least 4096 in /etc/rc.config.d/nddconf

Negative: 4.2 Network parameter tcp.tcp\_ip\_abort\_cinterval needs to be at most 60,000 in /etc/rc.config.d/nddconf

3.9 windows complaining servers is saming inave been deat<br>
2.3.10 NFS Server script ris server not deactivated.<br>
2.3.10 NFS Server script ris server not deactivated.<br>
2.3.12 NPC re-script (ris.core) has not been deactivate Negative: 4.2 Network parameter ip.ip\_send\_redirects needs to be 0 in /etc/rc.config.d/nddconf

60,000 in /etc/rc.config.d/nddconf  $\Box$ Negative: 4.2 Network parameter arp.arp\_cleanup\_interval needs to be at most

Positive: 4.3 TCP sequence numbers are strongly random.

Negative: 4.4 Network parameter ip. ip forwarding is not set to 0 in

/etc/rc.config.d/nddconf

Negative: 5.1 /opt is not mounted read-only.

Negative: 5.1 /var is not mounted nosuid.

Negative: 5.1 /home is not mounted nosuid.

Negative: 5.1 /tmp is not mounted nosuid.

Negative: 5.1 /stand is not mounted nosuid.

Negative: 5.2 /etc/passwd is not owned by group sys!

Negative: 5.2 /etc/group is not owned by root!

Negative: 5.2 /etc/group is not owned by group sys!

Negative: 5.3 /tmp should have its sticky bit set.

Negative: 5.3 /var/news should have its sticky bit set.

Negative: 5.3 /var/tmp should have its sticky bit set.

Negative: 5.3 /var/preserve should have its sticky bit set.

Negative: 5.3 /var/spool/sockets should have its sticky bit set.

Negative: 5.3 /var/spool/sockets/X11 should have its sticky bit set.

Negative: 5.3 /var/spool/sockets/common should have its sticky bit set.

Negative: 5.3 /var/X11/Xserver/logs should have its sticky bit set.

Negative: 5.5 File /sbin/shutdown shouldn't be Set-UID.

Negative: 5.5 File /usr/bin/bdf shouldn't be Set-UID.

Negative: 5.5 File /usr/bin/df shouldn't be Set-UID.

Negative: 5.5 File /usr/bin/elm shouldn't be Set-GID.

Negative: 5.5 File /usr/bin/kermit shouldn't be Set-UID.

Negative: 5.5 File /usr/bin/kermit shouldn't be Set-GID.

Negative: 5.5 File /usr/lbin/exrecover shouldn't be Set-UID.

Negative: 5.5 File /usr/sbin/wall shouldn't be Set-GID.

Negative: 5.5 File /usr/contrib/bin/X11/xconsole shouldn't be Set-UID.

Negative: 5.7 /var/dt/Xerrors should not be group-writable.

Negative: 5.7 /var/sam/log/samagent.log should not be world-writable.

Negative: 5.7 /var/sam/log/samagent.log should not be group-writable.

Positive: 5.8 /var/adm/sw/save is not accessible to non-root users.

Negative: 5.9 checkperms has not been run on this system.

Negative: 6.1 Trusted mode not enabled.

Negative: 6.2 File //.rhosts exists, is non-zero size, isn't linked to /dev/null, and doesn't contain only the - character.

Warning: 6.3 On HP-UX 11.x, but didn't find an /etc/ftpd/ftpusers file. Assuming file is /etc/ftpusers.

Negative: 6.4 /etc/shells does not exist.

Negative: 6.5 /etc/dt/config/Xaccess doesn't exist, thus permits remote X-terminal login.

Negative: 6.6 /etc/dt/config/C/sys.resources doesn't exist, so screenlocker can't be set.

Negative: 6.6 /etc/dt/config/C.iso885915/sys.resources doesn't exist, so screenlocker can't be set.

Negative: 6.6 /etc/dt/config/C.utf8/sys.resources doesn't exist, so screenlocker can't be set.

Negative: 6.6 /etc/dt/config/de\_DE.iso88591/sys.resources doesn't exist, so screenlocker can't be set.

Negative: 6.6 /etc/dt/config/de\_DE.iso885915/sys.resources doesn't exist, so screenlocker can't be set.

**EXAMIDY AUTHON STROUGHOUT DEFINDED**<br> **E.5.7** Vari/sam/log/samagent.log should not be world-writable <br> **E.5.7** Vari/sam/log/samagent.log should not be yorld-writable <br> **E.5.7** Vari/sam/log/samagent.log should not be group-Negative: 6.6 /etc/dt/config/de\_DE.utf8/sys.resources doesn't exist, so screenlocker can't be set.

Negative: 6.6 /etc/dt/config/es\_ES.iso88591/sys.resources doesn't exist, so screenlocker can't be set.

Negative: 6.6 /etc/dt/config/es\_ES.iso885915/sys.resources doesn't exist, so screenlocker can't be set.

Negative: 6.6 /etc/dt/config/es\_ES.utf8/sys.resources doesn't exist, so screenlocker can't be set.

Negative: 6.6 /etc/dt/config/fr\_CA.iso88591/sys.resources doesn't exist, so screenlocker can't be set.

Negative: 6.6 /etc/dt/config/fr\_CA.utf8/sys.resources doesn't exist, so screenlocker can't be set.

Negative: 6.6 /etc/dt/config/fr\_FR.iso88591/sys.resources doesn't exist, so screenlocker can't be set.

Negative: 6.6 /etc/dt/config/fr\_FR.iso885915/sys.resources doesn't exist, so screenlocker can't be set.

Negative: 6.6 /etc/dt/config/fr\_FR.utf8/sys.resources doesn't exist, so screenlocker can't be set.

Negative: 6.6 /etc/dt/config/it\_IT.iso88591/sys.resources doesn't exist, so screenlocker can't be set.

Negative: 6.6 /etc/dt/config/it\_IT.iso885915/sys.resources doesn't exist, so screenlocker can't be set.

Negative: 6.6 /etc/dt/config/it\_IT.utf8/sys.resources doesn't exist, so screenlocker can't be set.

Negative: 6.6 /etc/dt/config/ja\_JP.SJIS/sys.resources doesn't exist, so screenlocker can't be set.

Negative: 6.6 /etc/dt/config/ja\_JP.eucJP/sys.resources doesn't exist, so screenlocker can't be set.

Negative: 6.6 /etc/dt/config/ja\_JP.utf8/sys.resources doesn't exist, so screenlocker can't be set.

Negative: 6.6 /etc/dt/config/ko\_KR.eucKR/sys.resources doesn't exist, so screenlocker can't be set.

Negative: 6.6 /etc/dt/config/ko\_KR.utf8/sys.resources doesn't exist, so screenlocker can't be set.

Negative: 6.6 /etc/dt/config/sv\_SE.iso88591/sys.resources doesn't exist, so screenlocker can't be set.

Negative: 6.6 /etc/dt/config/sv\_SE.iso885915/sys.resources doesn't exist, so screenlocker can't be set.

screenlocker can't be set. The 3D FB5 06E4 A169 A169 A169 4E46 A169 4E46 A169 4E46 A169 4E46 A169 4E46 A169 4E Negative: 6.6 /etc/dt/config/sv\_SE.utf8/sys.resources doesn't exist, so

Negative: 6.6 /etc/dt/config/zh\_CN.hp15CN/sys.resources doesn't exist, so screenlocker can't be set.

Negative: 6.6 /etc/dt/config/zh\_CN.utf8/sys.resources doesn't exist, so screenlocker can't be set.

**© SANS Institute 2004, Author retains full rights.** Negative: 6.6 /etc/dt/config/zh\_HK.big5/sys.resources doesn't exist, so screenlocker can't be set.

Negative: 6.6 /etc/dt/config/zh\_HK.utf8/sys.resources doesn't exist, so screenlocker can't be set.

Negative: 6.6 /etc/dt/config/zh\_TW.big5/sys.resources doesn't exist, so screenlocker can't be set.

Negative: 6.6 /etc/dt/config/zh\_TW.eucTW/sys.resources doesn't exist, so screenlocker can't be set.

Negative: 6.6 /etc/dt/config/zh\_TW.utf8/sys.resources doesn't exist, so screenlocker can't be set.

Negative: 6.7 Non-root accounts are in cron.allow.

Negative: 6.7 Non-root accounts are in at.allow.

Positive: 6.8 crontabs all have good ownerships and modes

Negative: 6.9 /etc/dt/config/C/Xresources doesn't exist, so alternate GUI welcome message can't be set.

Negative: 6.9 /etc/dt/config/C.iso885915/Xresources doesn't exist, so alternate GUI welcome message can't be set.

Negative: 6.9 /etc/dt/config/C.utf8/Xresources doesn't exist, so alternate GUI welcome message can't be set.

Negative: 6.9 /etc/dt/config/de\_DE.iso88591/Xresources doesn't exist, so alternate GUI welcome message can't be set.

Negative: 6.9 /etc/dt/config/de\_DE.iso885915/Xresources doesn't exist, so alternate GUI welcome message can't be set.

Negative: 6.9 /etc/dt/config/de\_DE.utf8/Xresources doesn't exist, so alternate GUI welcome message can't be set.

Negative: 6.9 /etc/dt/config/es\_ES.iso88591/Xresources doesn't exist, so alternate GUI welcome message can't be set.

E. 9. Jetoraucomingto=Unculons-Board is a set to the set.<br>
S. 9. Jetoral come message can't be set.<br>
G.9. Jetoral velcome message can't be set.<br>
G.9. Jetoral velcome message can't be set.<br>
G.19. Velcome message can't be se Negative: 6.9 /etc/dt/config/es\_ES.iso885915/Xresources doesn't exist, so alternate GUI welcome message can't be set.

Negative: 6.9 /etc/dt/config/es\_ES.utf8/Xresources doesn't exist, so alternate GUI welcome message can't be set.

Negative: 6.9 /etc/dt/config/fr\_CA.iso88591/Xresources doesn't exist, so alternate GUI welcome message can't be set.

Negative: 6.9 /etc/dt/config/fr\_CA.utf8/Xresources doesn't exist, so alternate GUI welcome message can't be set.

Negative: 6.9 /etc/dt/config/fr\_FR.iso88591/Xresources doesn't exist, so alternate GUI welcome message can't be set.

Negative: 6.9 /etc/dt/config/fr\_FR.iso885915/Xresources doesn't exist, so alternate GUI welcome message can't be set.

welcome message can't be set.  $\mathbb{S}^3$  for all  $\mathbb{S}^3$ Negative: 6.9 /etc/dt/config/fr\_FR.utf8/Xresources doesn't exist, so alternate GUI

Negative: 6.9 /etc/dt/config/it\_IT.iso88591/Xresources doesn't exist, so alternate GUI welcome message can't be set.

Negative: 6.9 /etc/dt/config/it\_IT.iso885915/Xresources doesn't exist, so alternate GUI welcome message can't be set.

Negative: 6.9 /etc/dt/config/it\_IT.utf8/Xresources doesn't exist, so alternate GUI welcome message can't be set.

Negative: 6.9 /etc/dt/config/ja\_JP.SJIS/Xresources doesn't exist, so alternate GUI welcome message can't be set.

Negative: 6.9 /etc/dt/config/ja\_JP.eucJP/Xresources doesn't exist, so alternate GUI welcome message can't be set.

Negative: 6.9 /etc/dt/config/ja\_JP.utf8/Xresources doesn't exist, so alternate GUI welcome message can't be set.

Negative: 6.9 /etc/dt/config/ko\_KR.eucKR/Xresources doesn't exist, so alternate GUI welcome message can't be set.

Negative: 6.9 /etc/dt/config/ko\_KR.utf8/Xresources doesn't exist, so alternate GUI welcome message can't be set.

Negative: 6.9 /etc/dt/config/sv\_SE.iso88591/Xresources doesn't exist, so alternate GUI welcome message can't be set.

Negative: 6.9 /etc/dt/config/sv\_SE.iso885915/Xresources doesn't exist, so alternate GUI welcome message can't be set.

Negative: 6.9 /etc/dt/config/sv\_SE.utf8/Xresources doesn't exist, so alternate GUI welcome message can't be set.

Negative: 6.9 /etc/dt/config/zh\_CN.hp15CN/Xresources doesn't exist, so alternate GUI welcome message can't be set.

Negative: 6.9 /etc/dt/config/zh\_CN.utf8/Xresources doesn't exist, so alternate GUI welcome message can't be set.

Negative: 6.9 /etc/dt/config/zh\_HK.big5/Xresources doesn't exist, so alternate GUI welcome message can't be set.

Negative: 6.9 /etc/dt/config/zh\_HK.utf8/Xresources doesn't exist, so alternate GUI welcome message can't be set.

Negative: 6.9 /etc/dt/config/zh\_TW.big5/Xresources doesn't exist, so alternate GUI welcome message can't be set.

Negative: 6.9 /etc/dt/config/zh\_TW.eucTW/Xresources doesn't exist, so alternate GUI welcome message can't be set.

Negative: 6.9 /etc/dt/config/zh\_TW.utf8/Xresources doesn't exist, so alternate GUI welcome message can't be set.

Negative: 6.9 No Authorized Only message in /etc/motd.

Negative: 6.9 No Authorized Only message in /etc/issue.

Negative: 6.9 Couldn't open /etc/ftpd/ftpaccess to check for a banner.

Negative: 6.10 Couldn't open /etc/securetty.

Negative: 7.1 System accounting not enabled.

Negative: 7.2 Kernel-level auditing not enabled, according to the audsys command.

Positive: 7.3 Inetd-logging enabled.

Negative: 7.4 /var/adm/automount.log should not be world-writable.

Negative: 7.4 /var/opt/dce/svc/error.log should not be world-writable.

Negative: 7.4 /var/opt/dce/svc/fatal.log should not be world-writable.

Negative: 7.4 /var/opt/dce/svc/warning.log should not be world-writable.

Negative: 8.1 adm has a valid shell of /sbin/sh.

Negative: 8.1 daemon has a valid shell of /sbin/sh.

Negative: 8.1 bin has a valid shell of /sbin/sh.

Negative: 8.1 lp has a valid shell of /sbin/sh.

Negative: 8.1 nobody has a valid shell of /usr/bin/sh.

Negative: 8.1 hpdb has a valid shell of /sbin/sh.

Positive: 8.2 All users have passwords

**E.** 9. *Belcia Coming Zn* – Thround Sessures doesn't exist, so a become message can't be set.<br>
C. 6.9 /etc/dt/config/zh\_TW.big5/Xresources doesn't exist, so a one message can't be set.<br>
C. 6.9 /etc/dt/config/zh\_TW.eucTW/X Negative: 8.3 User smbnull should have a minimum password life of at least 7 days.

Negative: 8.3 User smbnull should have a maximum password life of between 1 and 90 days.

Negative: 8.3 User smbnull should have a password expiration warning of at least 7 days.

Negative: 8.3 User mysql should have a minimum password life of at least 7 days.

Negative: 8.3 User mysql should have a maximum password life of between 1 and 90 days.

Negative: 8.3 User mysql should have a password expiration warning of at least 7 days.

Negative: 8.3 User sshd should have a minimum password life of at least 7 days.

Negative: 8.3 User sshd should have a maximum password life of between 1 and 90 days.

Negative: 8.3 User sshd should have a password expiration warning of at least 7 days.

Negative: 8.3 Couldn't get minimum password life from getprdef utility - parsing error.

Negative: 8.3 Couldn't get maximum password life from getprdef utility - parsing error.

Negative: 8.3 Couldn't get password expiration warning time from getprdef utility parsing error.

Positive: 8.4 There were no +: entries in passwd or group maps.

Positive: 8.5 Only one UID 0 account AND it is named root.

Negative: 8.6 Directory /usr/local/bin is in root's PATH and is world-writable.

Negative: 8.6 Directory /usr/local/bin is in root's PATH and is group-writable.

Negative: 8.6 Current-directory link . is in root's PATH!

Negative: 8.7 User sshd has a world-executable homedir!

Negative: 8.7 User sshd has a world-readable homedir!

Positive: 8.8 No group or world-writable dotfiles in user home directories!

Negative: 8.9 User root has an .rhosts file.

Negative: 8.9 User daemon has an .rhosts file.

Negative: 8.9 User sys has an .rhosts file.

Negative: 8.9 User hpdb has an .rhosts file.

Negative: 8.9 User nobody has an .rhosts file.

Negative: 8.9 User www has an .rhosts file.

Negative: 8.10 Default umask for sh may not block world-write/read/execute. Checks file(s) /etc/profile

Negative: 8.10 Default umask for sh may not block group-write/read/execute. Checks file(s) /etc/profile

8.3. Couldn't get maximum password life from getprdef utili<br> **E S.3. Couldn't** get password expiration warning time from get<br>
16.8.3. Colly one UID 0 account AND it is named root.<br>
18.6. Directory /usr/local/bin is in root Negative: 8.10 Default umask for ksh may not block world-write/read/execute. Checks file(s) /etc/profile

Negative: 8.10 Default umask for ksh may not block group-write/read/execute. Checks file(s) /etc/profile

Negative: 8.10 Default umask for csh may not block world-write/read/execute. Checks file(s) /etc/csh.login

Negative: 8.10 Default umask for csh may not block group-write/read/execute. Checks file(s) /etc/csh.login

Negative: 8.11 /etc/profile should set mesg n to block talk/write commands and strengthen permissions on user tty.

Negative: 8.11 /etc/csh.login should set mesg n to block talk/write commands and strengthen permissions on user tty.

Negative: 8.11 /etc/d.profile should set mesg n to block talk/write commands and strengthen permissions on user tty.

Negative: 8.11 /etc/d.login should set mesg n to block talk/write commands and strengthen permissions on user tty.

Preliminary rating given at time: Wed Dec 24 11:14:40 2003

Preliminary rating = 3.12 / 10.00

<sup>1</sup> 5.4 Non-standard world-witable file: /tas/non-standard world-witable file: /tas/non-standard world-writable file: /tas/non-standard world-writable file: /tas/non-standard world-writable file: /tas/non-standard world-w Negative: 5.4 Non-standard world-writable file: /usr/share/man/cat1m.Z/route.1m Negative: 5.4 Non-standard world-writable file: /var/vx/isis/tasklog/logfile0.log Negative: 5.4 Non-standard world-writable file: /var/opt/perf/status.perflbd Negative: 5.4 Non-standard world-writable file: /usr/lbin/udf\_ccdc Negative: 5.4 Non-standard world-writable file: /usr/share/man/cat1m.Z/sendmail.1m Negative: 5.4 Non-standard world-writable file: /etc/hosts Negative: 5.4 Non-standard world-writable file: /usr/lbin/udf\_big5 Negative: 5.4 Non-standard world-writable file: /var/adm/automount.log Negative: 5.4 Non-standard world-writable file: /var/opt/perf/status.alarmgen Negative: 5.4 Non-standard world-writable file: /tmp/T1471AA\_A.03.61.001\_HP-UX\_B.11.11\_32+64.depot Negative: 5.4 Non-standard world-writable file: /var/opt/dce/svc/fatal.log Negative: 5.4 Non-standard world-writable file: /etc/resolv.conf Negative: 5.4 Non-standard world-writable file: /var/opt/perf/status.rep\_server Negative: 5.4 Non-standard world-writable file: /var/vx/isis/alertlog/alert.log Negative: 5.4 Non-standard world-writable file: /var/opt/dce/svc/error.log Negative: 5.4 Non-standard world-writable file: /etc/opt/resmon/persistence/reboot\_flag Negative: 5.4 Non-standard world-writable file: /var/opt/cmom/cmomd.log Negative: 5.4 Non-standard world-writable file: /.rhosts Negative: 5.4 Non-standard world-writable file: /var/opt/mysql/fortunes.err Negative: 5.4 Non-standard world-writable file: /var/vx/isis/state Negative: 5.4 Non-standard world-writable file: /usr/share/man/cat1m.Z/swlist.1m Negative: 5.4 Non-standard world-writable file: /var/opt/dce/svc/warning.log Negative: 5.4 Non-standard world-writable file: /var/sam/log/samagent.log Negative: 5.6 Non-standard SUID program /usr/bin/X11/X Negative: 5.6 Non-standard SUID program /usr/sbin/lvmerge Negative: 5.6 Non-standard SUID program /usr/sbin/lvsplit Negative: 5.6 Non-standard SUID program /sbin/lvchange.run Negative: 5.6 Non-standard SUID program /usr/sbin/nomwcsyncd Negative: 5.6 Non-standard SUID program /sbin/vgsync Negative: 5.6 Non-standard SUID program /sbin/lvsync Negative: 5.6 Non-standard SUID program /sbin/lvmerge Negative: 5.6 Non-standard SUID program /usr/sbin/vgsync Negative: 5.6 Non-standard SUID program /sbin/lvsplit Negative: 5.6 Non-standard SUID program /usr/sbin/lvsync Negative: 5.6 Non-standard SUID program /sbin/nomwcsyncd Negative: 5.6 Non-standard SUID program /usr/sbin/lvchange.run Negative: 5.6 Non-standard SGID program /var/opt/wlm/.wlmd.LCK

Negative: 5.6 Non-standard SGID program /var/opt/wlm/.vpar.LCK Ending run at time: Wed Dec 24 11:15:08 2003

Final rating = 3.12 / 10.00

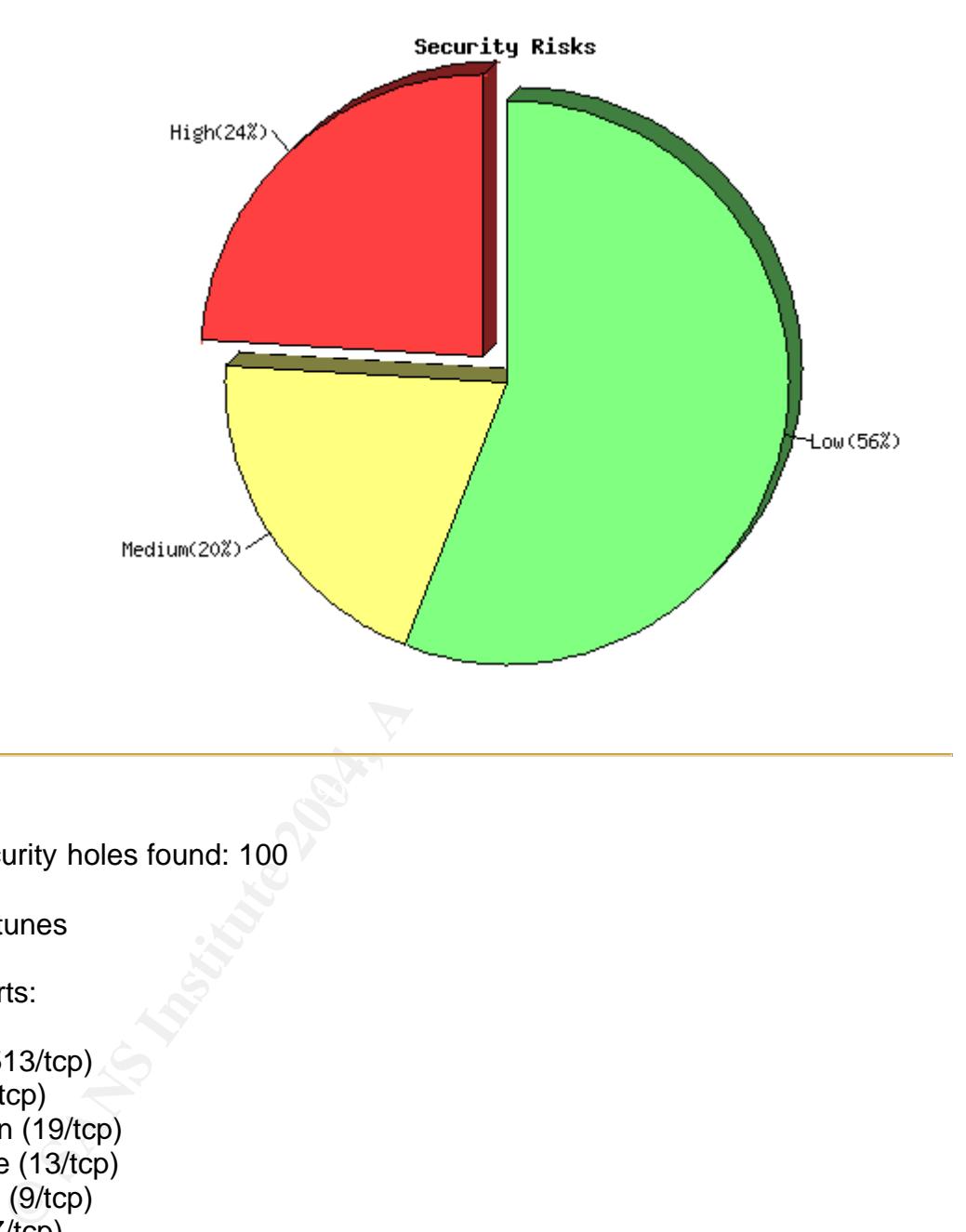

#### **Appendix B – Output from Nessus/nmap**

Total security holes found: 100

Host: fortunes

Open ports:

login (513/tcp) ftp  $(21/1)$  chargen (19/tcp) daytime (13/tcp) discard (9/tcp) echo (7/tcp) time (37/tcp) smtp (25/tcp) auth (113/tcp) sunrpc (111/tcp) hp-managed-node (382/tcp) shell (514/tcp) telnet (23/tcp) exec (512/tcp)

 printer (515/tcp) klogin (543/tcp) kshell (544/tcp) diagmond (1508/tcp) nfs (2049/tcp) lockd (4045/tcp) hacl-probe (5303/tcp) hacl-cfg (5302/tcp) dtspc (6112/tcp) loc-srv (135/tcp)

Service: general/icmp Severity: High

The remote host is vulnerable to an 'Etherleak' the remote ethernet driver seems to leak bits of the content of the memory of the remote operating system.

Note that an attacker may take advantage of this flaw only when its target is on the same physical subnet.

112/iCp)<br>
(135/tcp)<br>
(135/tcp)<br>
High<br>
the enternet driver seems to leak bits of the<br>
file enternet driver seems to leak bits of the<br>
file memory of the remote operating system.<br>
an attacker may take advantage of this flaw<br>  $\textsf{CVE}: \textsf{CAN-2003-0001} \qquad \qquad \textcolor{red}{\textbf{CVE:}} \textsf{CAN-2003-0001}$ See also : http://www.atstake.com/research/advisories/2003/a010603-1.txt Solution : Contact your vendor for a fix Risk factor : Serious BID : 6535

Service: smtp (25/tcp) Severity: High

mail.local in the remote sendmail server, according to its version number, does not properly identify the .\n string which identifies the end of message text, which allows a remote attacker to cause a denial of service or corrupt mailboxes via a message line that is 2047 characters long and ends in .\n.

Solution : Install sendmail version 8.10.0 and higher, or install a vendor supplied patch.

Risk factor : High CVE : CVE-2000-0319 BID : 1146

Service: smtp (25/tcp) Severity: High

The remote sendmail server, according to its version number, may be vulnerable to a remote buffer overflow allowing remote users to gain root privileges.

Sendmail versions from 5.79 to 8.12.8 are vulnerable. Solution : Upgrade to Sendmail ver 8.12.9 or greater or if you cannot upgrade, apply patches for 8.10-12 here: http://www.sendmail.org/patchps.html

NOTE: manual patches do not change the version numbers. Vendors who have released patched versions of sendmail may still falsely show vulnerabilty.

\*\*\* Nessus reports this vulnerability using only \*\*\* the banner of the remote SMTP server. Therefore, \*\*\* this might be a false positive.

Risk factor : High CVE : CAN-2003-0161 BID : 7230

Severity: High FA27 B5 DE3D FA27 2F94 9980 FA27 B5 06E46 9989 FA27 B5 06E46 A169 A169 4E46 A169 4E46 Service: smtp (25/tcp)

Tolgiade to Seminian ver 8.12.30 of getater or<br>thot upgrade, apply patches for 8.10-12 here:<br>w.sendmail.org/patches.html<br>annual patches do not change the version numbers.<br>who have released patched versions of sendmail<br>fals The remote sendmail server, according to its version number, allows remote attackers to cause a denial of service by sending a series of ETRN commands then disconnecting from the server, while Sendmail continues to process the commands after the connection has been terminated.

Solution : Install sendmail version 8.10.1 and higher, or install a vendor supplied patch.

Risk factor : Medium CVE : CVE-1999-1109

Service: smtp (25/tcp) Severity: High

The remote sendmail server, according to its version number, may be vulnerable to the -bt overflow attack which allows any local user to execute arbitrary commands as root.

Solution : upgrade to the latest version of Sendmail Risk factor : High Note : This vulnerability is \_local\_ only

Service: ftp (21/tcp) Severity: High

You seem to be running an FTP server which is vulnerable to the 'glob heap corruption' flaw.

An attacker may use this problem to execute arbitrary commands on this host.

\*\*\* Nessus relied solely on the banner of the server to issue this warning, \*\*\* so this alert might be a false positive \*\*\* NOTE: must have a valid username/password to fully check this vulnerability

Solution : Upgrade your ftp server software to the latest version. Risk factor : High

CVE : CAN-2001-0249, CVE-2001-0550 BID : 2550, 3581

Service: smtp (25/tcp) Severity: High

promiplion law.<br>
Ser may use this problem to execute arbitrary commands on<br>
as relied solely on the banner of the server to issue this war<br>
salent might be a false positive<br>
E: must have a valid username/password to fully commands outside of the restricted environment. However, when commands smrsh (supplied by Sendmail) is designed to prevent the execution of are entered using either double pipes (||) or a mixture of dot and slash characters, a user may be able to bypass the checks performed by smrsh. This can lead to the execution of commands outside of the restricted environment.

Solution : upgrade to the latest version of Sendmail (or at least 8.12.8). Risk factor : Medium CVE : CAN-2002-1165 BID : 5845

Service: smtp (25/tcp) Severity: High

The remote sendmail server, according to its version number, may be vulnerable to a buffer overflow its DNS handling code.

The owner of a malicious name server could use this flaw to execute arbitrary code on this host.

Solution : Upgrade to Sendmail 8.12.5 Risk factor : High CVE : CVE-2002-0906 BID : 5122

Service: smtp (25/tcp) Severity: High

The remote sendmail server, according to its version number, may be vulnerable to a remote buffer overflow allowing remote users to gain root privileges.

be sentimal server, accoroing to its version number,<br>tulnerable to a remote buffer overflow allowing remote<br>gain root privileges.<br>I versions from 5.79 to 8.12.7 are vulnerable.<br>Upgrade to Sendmail ver 8.12.8 or greater or<br> Sendmail versions from 5.79 to 8.12.7 are vulnerable. Solution : Upgrade to Sendmail ver 8.12.8 or greater or if you cannot upgrade, apply patches for 8.10-12 here: http://www.sendmail.org/patchcr.html

NOTE: manual patches do not change the version numbers. Vendors who have released patched versions of sendmail may still falsely show vulnerabilty.

\*\*\* Nessus reports this vulnerability using only

\*\*\* the banner of the remote SMTP server. Therefore,

\*\*\* this might be a false positive.

see http://www.iss.net/issEn/delivery/xforce/alertdetail.jsp?oid=21950 http://www.cert.org/advisories/CA-2003-07.html http://www.kb.cert.org/vuls/id/398025

Risk factor : High CVE : CAN-2002-1337 BID : 6991

Service: snmp (161/udp) Severity: High

SNMP Agent responded as expected with community name: public SNMP Agent responded as expected with community name: snmpd CVE : CAN-1999-0517, CAN-1999-0186, CAN-1999-0254 BID : 177, 7081, 7212, 7317

Service: general/tcp Severity: Low

The remote host does not discard TCP SYN packets which have the FIN flag set.

Depending on the kind of firewall you are using, an attacker may use this flaw to bypass its rules.

See also : http://archives.neohapsis.com/archives/bugtraq/2002-10/0266.html http://www.kb.cert.org/vuls/id/464113

Solution : Contact your vendor for a patch Risk factor : Medium BID : 7487

**Fix The Control of The Control of The Control of The Control of The Control of The Control of The Control of The Control of The Control of The Control of The Control of The Control of The Control of The Control of The Con** Service: snmp (161/udp) Severity: Low It was possible to obtain the list of processes of the remote host via SNMP :

- . swapper
- . init
- . vhand
- . statdaemon
- . unhashdaemon
- . supsched
- . strmem
- . strweld
- . strfreebd
- $\mathcal{L}$  final state  $\mathcal{L}$  and  $\mathcal{L}$   $\mathcal{L}$  and  $\mathcal{L}$ . ttisr
- . ioconfigd
- . lvmkd
- . lvmkd
- . lvmkd
- . lvmkd
- . lvmkd
- . lvmkd
- . lvmschedd
- . smpsched
- . smpsched
- . sblksched
- . sblksched
- . vxfsd
- . /usr/sbin/syncer
- . /usr/sbin/syslogd -D
- . /usr/sbin/ptydaemon
- . /usr/lbin/nktl\_daemon 0 0 0 0 0 1 -2
- . /usr/lbin/ntl\_reader 0 1 1 1 1000 2 /var/adm/nettl /var/adm/con
- . /usr/sbin/netfmt -C -F -f /var/adm/nettl.LOG000 -c /var/adm/con
- . /usr/sbin/rpcbind

#### . nfskd

- . /usr/sbin/biod 16
- . /usr/sbin/biod 16
- . /usr/sbin/biod 16
- . /usr/sbin/biod 16
- . /usr/sbin/biod 16
- . /usr/sbin/biod 16
- . /usr/sbin/biod 16
- . /usr/sbin/biod 16
- . /usr/sbin/biod 16
- . /usr/sbin/biod 16
- . /usr/sbin/biod 16
- . /usr/sbin/biod 16
- . /usr/sbin/biod 16
- . /usr/sbin/biod 16
- . /usr/sbin/biod 16
- . /usr/sbin/biod 16
- . /usr/sbin/rpc.statd
- . /usr/sbin/rpc.lockd
- *Whold the Whold the Whold the Whold the Whold 16*<br> *Nbiod 16*<br> *Nbiod 16*<br> *Nbiod 16*<br> *Nbiod 16*<br> *Nbiod 16*<br> *Nbiod 16*<br> *Nbiod 16*<br> *Nbiod 16*<br> *Npc.lockd*<br> *Mrchod 16*<br> *nthe Security Sautomount/automount -f /etc/auto* . /usr/lib/netsvc/fs/automount/automount -f /etc/auto\_master
- . /usr/sbin/inetd
- . sendmail: accepting connections on port 25
- . /usr/sbin/snmpdm
- . /usr/sbin/hp\_unixagt
- . /usr/sbin/mib2agt
- Key fingerprint = AF19 FA27 2F94 998D FDB5 DE3D F8B5 06E4 A169 4E46 . /usr/sbin/trapdestagt
- . /usr/lbin/cmsnmpd
- . /usr/sbin/fddi4subagt
- . /opt/dce/sbin/rpcd
- . /usr/dmi/bin/dmisp
- . /var/dmi/bin/hpuxci
- . /var/dmi/bin/swci
- . scrdaemon
- . /usr/sbin/pwgrd
- . /usr/sbin/cron
- . /usr/sbin/stm/uut/bin/sys/diagmond
- . /usr/sbin/envd
- . /opt/perf/bin/ttd
- . /opt/perf/bin/midaemon
- . /opt/perf/bin/perflbd
- . /opt/perf/bin/scopeux
- . /opt/prm/bin/prm3d
- . /usr/sbin/swagentd -r
- . diaglogd
- . memlogd
- . psmctd
- . /etc/opt/resmon/lbin/registrar
- . /etc/opt/resmon/lbin/emsagent
- . /opt/VRTSob/bin/vxsvc -r /etc/vx/isis/Registry
- . /usr/sbin/rpc.mountd
- . /usr/sbin/nfsd 16
- . /usr/sbin/nfsd 16
- . /usr/sbin/nfsd 16
- . /usr/sbin/nfsd 16
- . /usr/sbin/nfsd 16
- . /usr/sbin/nfsd 16
- . /usr/sbin/nfsd 16
- . /usr/sbin/nfsd 16
- . /usr/sbin/nfsd 16
- . /usr/sbin/nfsd 16
- . /usr/sbin/nfsd 16
- . /usr/sbin/nfsd 16
- . /usr/sbin/nfsd 16
- . /usr/sbin/nfsd 16
- . /usr/sbin/nfsd 16
- . /usr/sbin/nfsd 16
- . /usr/sbin/nfsd 16
- . /sbin/sh /usr/dt/bin/dtrc
- . /usr/sbin/getty console console
- . /sbin/krsd -i
- . /sbin/sfd
- Key fingerprint = AF19 FA27 2F94 998D FDB5 DE3D F8B5 06E4 A169 4E46 . /usr/sam/lbin/samd
- . /etc/opt/resmon/lbin/p\_client
- . /usr/dt/bin/dtlogin
- . /usr/sbin/stm/uut/bin/tools/monitor/disk\_em
- . /usr/sbin/stm/uut/bin/tools/monitor/dm\_core\_hw
- . /usr/sbin/stm/uut/bin/tools/monitor/dm\_memory
- . /usr/sbin/stm/uut/bin/tools/monitor/dm\_stape
- . /usr/sbin/stm/uut/bin/tools/monitor/scsi123\_em
- . /usr/sbin/stm/uut/bin/tools/monitor/sysstat\_em
- . /opt/perf/bin/rep\_server -t SCOPE /var/opt/perf/datafiles/loggl
- . /opt/perf/bin/agdbserver -t alarmgen /var/opt/perf/datafiles/
- winstal to<br>
whistal 16<br>
m/nfsd 16<br>
m/nfsd 16<br>
m/nfsd 16<br>
m/nfsd 16<br>
m/nfsd 16<br>
m/nfsd 16<br>
m/nfsd 16<br>
m/nfsd 16<br>
m/nfsd 16<br>
m/nfsd 16<br>
m/nfsd 16<br>
m/nfsd 16<br>
m/nfsd 16<br>
m/nfsd 16<br>
m/nfsd 16<br>
m/nfsd 16<br>
m/nfsd 16<br>
m/nfsd 16<br> . /opt/perf/bin/alarmgen -svr 3140 -t alarmgen /var/opt/perf/data
- . nfsktcpd
- . ntalkd

An attacker may use this information to gain more knowledge about the target host.

Solution : disable the SNMP service on the remote host if you do not use it, or filter incoming UDP packets going to this port

Risk factor : Low

Service: smtp (25/tcp)

Severity: Low

The remote SMTP server answers to the EXPN and/or VRFY commands. The EXPN command can be used to find the delivery address of mail aliases, or even the full name of the recipients, and the VRFY command may be used to check the validity of an account.

Your mailer should not allow remote users to use any of these commands, because it gives them too much information.

Solution : if you are using Sendmail, add the option :

O PrivacyOptions=goaway

in /etc/sendmail.cf.

Risk factor : Low CVE : CAN-1999-0531

Service: unknown (901/tcp) Severity: Low

SWAT (Samba Web Administration Tool) is running on this port.

Key fingerprint = AF19 FA27 2F94 998D FDB5 DE3D F8B5 06E4 A169 4E46 sysadmin SWAT allows Samba users to change their passwords, and offers to the

an easy-to-use GUI to configure Samba.

It you are using Sendmail, add the option :<br>
"WOptions=goaway<br>
Costendmail.cf.<br>
Or : Low<br>
Institute 2004, Authors and the option of the option of the option<br>
2004, Authors (901/tcp)<br>
Low<br>
Jamba Web Administration Tool) is However, it is not recommended to let SWAT be accessed by the world, as it allows an intruder to attempt to brute force some accounts passwords. In addition to this, the traffic between SWAT and web clients is not ciphered, so an eavesdropper can gain clear text passwords easily.

Solution: Disable SWAT access from the outside network by making your firewall filter this port.

If you do not need SWAT, disable it by commenting the relevant /etc/inetd.conf line.

Risk factor : Medium CVE : CVE-2000-0935 BID : 1872

Service: chargen (19/tcp) Severity: Low The chargen service is running. The 'chargen' service should only be enabled when testing the machine. When contacted, chargen responds with some random characters (something like all the characters in the alphabet in a row). When contacted via UDP, it will respond with a single UDP packet. When contacted via TCP, it will continue spewing characters until the client closes the connection.

An easy attack is 'pingpong' in which an attacker spoofs a packet between two machines running chargen. This will cause them to spew characters at each other, slowing the machines down and saturating the network.

Solution : disable this service in /etc/inetd.conf.

Risk factor : Low CVE : CVE-1999-0103

Service: xdmcp (177/udp) Severity: Low

The remote host is running XDMCP.

Wing the machines down and saturating the hetwork.<br>
Cristable this service in /etc/inetd.conf.<br>
Or : Low<br>
F-1999-0103<br>
External rights.<br>
Low<br>
Low<br>
to the host is running XDMCP.<br>
Cool is used to provide X display connection This protocol is used to provide X display connections for X terminals. XDMCP is completely insecure, since the traffic and passwords are not encrypted.

the users using this host through their X terminal, including An attacker may use this flaw to capture all the keystrokes of passwords.

Risk factor : Medium Solution : Disable XDMCP

Risk factor : Low CVE : CAN-1999-0651

Service: daytime (13/udp) Severity: Low The daytime service is running. The date format issued by this service may sometimes help an attacker to guess the operating system type.

In addition to that, when the UDP version of daytime is running, an attacker may link it to the echo port using spoofing, thus creating a possible denial of service.

Solution : disable this service in /etc/inetd.conf.

Risk factor : Low CVE : CVE-1999-0103

Service: loc-srv (135/tcp) Severity: Low

DCE services running on the remote can be enumerated by connecting on port 135 and doing the appropriate queries.

An attacker may use this fact to gain more knowledge about the remote host.

Solution : filter incoming traffic to this port. Risk factor : Low

Service: echo (7/udp) Severity: Low

of service. You should really disable this service. The 'echo' port is open. This port is not of any use nowadays, and may be a source of problems, since it can be used along with other ports to perform a denial

Risk factor : Low

Solution : disable this service CVE : CVE-1999-0103

These training on the letricole can be enturrelated<br>
Cring on port 135 and doing the appropriate<br>
Fermay use this fact to gain more knowledge<br>
Fermate host.<br>
Filter incoming traffic to this port.<br>
Dr : Low<br>
Secho (7/udp)<br> Service: echo (7/tcp) Severity: Low The 'echo' port is open. This port is not of any use nowadays, and may be a source of problems, since it can be used along with other ports to perform a denial of service. You should really disable this service.

Risk factor : Low

Solution : disable this service CVE : CVE-1999-0103

Service: auth (113/tcp)

Severity: Low

The 'ident' service provides sensitive information to potential attackers. It mainly says which accounts are running which services. This helps attackers to focus on valuable services [those owned by root]. If you don't use this service, disable it.

Risk factor : Low

Solution : comment out the 'auth' or 'ident' line in /etc/inetd.conf CVE : CAN-1999-0629

**Example 11 Start Comment out the 'auth' or 'ident' line in /etc/inetd.conf**<br> **Show Saible to obtain the list of network interfaces of the**<br> **Show Saible to obtain the list of network interfaces of the**<br> **ONEX INSTINE 1204** Service: snmp (161/udp) Severity: Low It was possible to obtain the list of network interfaces of the remote host via SNMP :

. lan1 Hewlett-Packard 10/100Base-TX Half-Duplex Hw Rev 0 . lan1 Hewlett-Packard LAN Interface Hw Rev 0

An attacker may use this information to gain more knowledge about the target host.

Solution : disable the SNMP service on the remote host if you do not use it, or filter incoming UDP packets going to this port

Risk factor : Low

Service: general/tcp Severity: Low

The remote host uses non-random IP IDs, that is, it is possible to predict the next value of the ip\_id field of the ip packets sent by this host.

An attacker may use this feature to determine if the remote host sent a packet in reply to another request. This may be used for portscanning and other things.

Solution : Contact your vendor for a patch Risk factor : Low

Service: daytime (13/tcp) Severity: Low

The daytime service is running.

The date format issued by this service may sometimes help an attacker to guess the operating system type.

In addition to that, when the UDP version of daytime is running, an attacker may link it to the echo port using spoofing, thus creating a possible denial of service.

Solution : disable this service in /etc/inetd.conf.

Risk factor : Low CVE : CAN-1999-0651

Service: discard (9/tcp) Severity: Low

The 'discard' port is open. This port is not of any use nowadays, and may be a source of problems,

Solution : comment out 'discard' in /etc/inetd.conf

Risk factor : Low CVE : CAN-1999-0636

Service: smtp (25/tcp) Severity: Low

c disable this service in /etc/inetd.conf.<br>
Dr : Low<br>
N-1999-0651<br>
Listocard (9/tcp)<br>
Low<br>
ard' port is open. This port is<br>
y use nowadays, and may be a source of problems,<br>
comment out 'discard' in /etc/inetd.conf<br>
Dr : L According to the version number of the remote mail server, a local user may be able to obtain the complete mail configuration and other interesting information about the mail queue even if he is not allowed to access those information directly, by running sendmail -q -d0-nnnn.xxx where nnnn & xxx are debugging levels.

If users are not allowed to process the queue (which is the default) then you are not vulnerable.

Solution : upgrade to the latest version of Sendmail or do not allow users to process the queue (RestrictQRun option) Risk factor : Very low / none Note : This vulnerability is \_local\_ only CVE : CAN-2001-0715 BID : 3898

Service: snmp (161/udp) Severity: Info

Using SNMP, we could determine that the remote operating system is : HP-UX fortunes B.11.11 U 9000/800 157460511

Service: unknown (49159/udp) Severity: Info

gram #100068 version 2 is running on this port<br>gram #100068 version 3 is running on this port<br>gram #100068 version 4 is running on this port<br>gram #100068 version 5 is running on this port<br>gram #100068 version 5 is running RPC program #100068 version 2 is running on this port RPC program #100068 version 3 is running on this port RPC program #100068 version 4 is running on this port RPC program #100068 version 5 is running on this port

Service: unknown (49153/tcp) Severity: Info

RPC program #100021 version 1 'nlockmgr' is running on this port

Service: auth (113/tcp) Severity: Info

An identd server is running on this port

Severity: Information and AF19 B5 DFB5 DE3D F8B5 DE3D F8B5 06E45 A169 4E46 A169 4E46 A169 4E46 A169 4E46 A169 4E46 Service: unknown (49154/tcp)

RPC program #100021 version 3 'nlockmgr' is running on this port

Service: unknown (49169/udp) Severity: Info

RPC program #100005 version 1 'mountd' (mount showmount) is running on this port

RPC program #100005 version 3 'mountd' (mount showmount) is running on this port

Service: unknown (49156/udp) Severity: Info

RPC program #100021 version 4 'nlockmgr' is running on this port

Service: unknown (49157/tcp) Severity: Info

RPC program #100083 version 1 is running on this port

Service: unknown (49207/tcp) Severity: Info

RPC program #100005 version 1 'mountd' (mount showmount) is running on this port

gram #100005 version 3 mountd (mount showmount) is further<br>approximation (49156/tcp)<br>pram #100021 version 2 'nlockmgr' is running on this port<br>unknown (49155/udp)<br>finstitute 20021 version 3 'nlockmgr' is running on this po RPC program #100005 version 3 'mountd' (mount showmount) is running on this port

Service: unknown (49156/tcp) Severity: Info

RPC program #100021 version 2 'nlockmgr' is running on this port

Service: unknown (49155/udp) Severity: Info

RPC program #100021 version 3 'nlockmgr' is running on this port

Service: unknown (49154/udp) Severity: Info

RPC program #100021 version 1 'nlockmgr' is running on this port

Service: time (37/tcp) Severity: Info

A time server seems to be running on this port

Service: echo (7/tcp) Severity: Info

An echo server is running on this port

Service: unknown (49153/udp) Severity: Info

RPC program #100024 version 1 'status' is running on this port

Service: loc-srv (135/tcp) Severity: Info

Here is the list of DCE services running on this port: UUID: e1af8308-5d1f-11c9-91a4-08002b14a0fa, version 3 Endpoint: ncacn\_ip\_tcp:192.168.1.90[135] Annotation: Endpoint Resolution

 UUID: 333b33c3-0000-0000-0d00-008784000000, version 4 Endpoint: ncacn\_ip\_tcp:192.168.1.90[135] Annotation: NCS1.5 Local Location Broker

Service: unknown (49159/tcp) Severity: Info

unknown (49159/tcp)<br>
Info<br>
e list of DCE services running on this port:<br>
892b2b90-1532-11cf-9a39-00aa0034b922, version 2<br>
bint: ncacn\_ip\_tcp:192.168.1.90[49159]<br>
unknown (49279/tcp)<br>
Info<br>
e list of DCE services running on Here is the list of DCE services running on this port: UUID: 892b2b90-1532-11cf-9a39-00aa0034b922, version 2 Endpoint: ncacn\_ip\_tcp:192.168.1.90[49159] Service: unknown (49279/tcp) Severity: Info

Here is the list of DCE services running on this port: UUID: 6a7914bf-d421-0000-020f-0898df000000, version 2 Endpoint: ncacn\_ip\_tcp:192.168.1.90[49279] Annotation: Repository Interface - Version 2

Service: unknown (49281/tcp) Severity: Info

Here is the list of DCE services running on this port: UUID: 6e714df1-b3d2-0000-020f-08984b000000, version 2 Endpoint: ncacn\_ip\_tcp:192.168.1.90[49281] Annotation: Alarm Generator Interface

Service: loc-srv (135/udp) Severity: Info

Here is the list of DCE services running on this port: UUID: e1af8308-5d1f-11c9-91a4-08002b14a0fa, version 3 Endpoint: ncadg\_ip\_udp:192.168.1.90[135] Annotation: Endpoint Resolution

 UUID: 333b33c3-0000-0000-0d00-008784000000, version 4 Endpoint: ncadg\_ip\_udp:192.168.1.90[135] Annotation: NCS1.5 Local Location Broker

Service: unknown (49162/udp) Severity: Info

Here is the list of DCE services running on this port: UUID: 892b2b90-1532-11cf-9a39-00aa0034b922, version 2 Endpoint: ncadg\_ip\_udp:192.168.1.90[49162]

Service: unknown (49175/udp) Severity: Info

Here is the list of DCE services running on this port: UUID: 6a7914bf-d421-0000-020f-0898df000000, version 2 Endpoint: ncadg\_ip\_udp:192.168.1.90[49175] Annotation: Repository Interface - Version 2

Service: unknown (49178/udp) Severity: Info

oa/91401-0421-0000-0201-0898000000000, version 2<br>
oliti.r.eadg.jp\_udp:192.168.1.90[49175]<br>
ation: Repository Interface - Version 2<br>
unknown (49178/udp)<br>
Info<br>
ne list of DCE services running on this port:<br>
6e714df1-b3d2-00 Here is the list of DCE services running on this port: UUID: 6e714df1-b3d2-0000-020f-08984b000000, version 2 Endpoint: ncadg\_ip\_udp:192.168.1.90[49178] Annotation: Alarm Generator Interface

Service: lockd (4045/udp) Severity: Info

RPC program #100020 version 1 'llockmgr' is running on this port

Service: nfs (2049/udp) Severity: Info

RPC program #100003 version 2 'nfs' (nfsprog) is running on this port RPC program #100003 version 3 'nfs' (nfsprog) is running on this port

Service: unknown (49152/tcp) Severity: Info

RPC program #100024 version 1 'status' is running on this port

Service: smtp (25/tcp) Severity: Info

This server could be fingerprinted as being Sendmail 8.9.3

Service: sunrpc (111/udp) Severity: Info

RPC program #100000 version 4 'portmapper' (portmap sunrpc rpcbind) is running on this port RPC program #100000 version 3 'portmapper' (portmap sunrpc rpcbind) is running on this port RPC program #100000 version 2 'portmapper' (portmap sunrpc rpcbind) is running on this port

Service: smtp (25/tcp) Severity: Info

mio<br> **P** server is running on this port<br>
s banner :<br>
mes ESMTP Sendmail 8.9.3/8.9.3; Tue, 26 Aug 2003 15:25:<br> **SMTP Sendmail 8.9.3/8.9.3; Tue, 26 Aug 2003 15:26:**<br>
COMTP server banner :<br>
mes ESMTP Sendmail<br>
lockd (4045/tcp An SMTP server is running on this port Here is its banner : 220 fortunes ESMTP Sendmail 8.9.3/8.9.3; Tue, 26 Aug 2003 15:25:34 -0400 (EDT)r

Service: smtp (25/tcp) Severity: Info

Remote SMTP server banner : 220 fortunes ESMTP Sendmail 8.9.3/8.9.3; Tue, 26 Aug 2003 15:26:21 -0400 (EDT)r

This is probably: Sendmail

Service: lockd (4045/tcp) Severity: Info

RPC program #100020 version 1 'llockmgr' is running on this port

Service: nfs (2049/tcp) Severity: Info

RPC program #100003 version 2 'nfs' (nfsprog) is running on this port RPC program #100003 version 3 'nfs' (nfsprog) is running on this port

Service: unknown (910/tcp) Severity: Info

RPC program #805306352 version 1 is running on this port

Service: unknown (49155/tcp) Severity: Info

RPC program #100021 version 4 'nlockmgr' is running on this port

Service: sunrpc (111/tcp) Severity: Info RPC program #100000 version 4 'portmapper' (portmap sunrpc rpcbind) is running on this port RPC program #100000 version 3 'portmapper' (portmap sunrpc rpcbind) is running on this port RPC program #100000 version 2 'portmapper' (portmap sunrpc rpcbind) is running on this port

Service: sunrpc (111/tcp) Severity: Info The RPC portmapper is running on this port.

An attacker may use it to enumerate your list of RPC services. We recommend you filter traffic going to this port.

Risk factor : Low CVE : CAN-1999-0632, CVE-1999-0189 BID : 205

 $\textsf{CVE}: \textsf{CAN-1999-0454} \qquad \qquad \textcolor{red}{\textbf{CVE:}}$ Service: general/tcp Severity: Info Remote OS guess : Apple Mac OS 9.04 or HP-UX B.11.00

**Example:** (111/tcp)<br>
Info<br>
Let may use it to enumerate your list<br>
retrices. We recommend you filter traffic<br>
retrices. We recommend you filter traffic<br>
This port.<br>
Dr : Low<br>
NN-1999-0632, CVE-1999-0189<br>
<br> **SANS INSTER 120** Service: dtspc (6112/tcp) Severity: Info The service closed the connection after 0 seconds without sending any data It might be protected by some TCP wrapper

Service: chargen (19/tcp) Severity: Info Chargen is running on this port

Service: smtp (25/tcp) Severity: Info

Nessus sent several emails containing the EICAR test strings in them to the postmaster of the remote SMTP server.

The EICAR test string is a fake virus which triggers anti-viruses, in order to make sure they run.

Nessus attempted to e-mail this string five times, with different codings each time, in order to attempt to fool the remote anti-virus (if any).

If there is an antivirus filter, these messages should all be blocked.

\*\*\* To determine if the remote host is vulnerable, see if any mail arrived to the postmaster of this host

Solution: Install an antivirus / upgrade it

Reference : http://online.securityfocus.com/archive/1/256619 Reference : http://online.securityfocus.com/archive/1/44301 Reference : http://online.securityfocus.com/links/188

Risk factor : Low

Service: general/udp Severity: Info

Service: daytime (13/tcp) Severity: Info

Install an antivirus / upgrade it<br> **e** : http://online.securityfocus.com/archive/1/256619<br>
e : http://online.securityfocus.com/archive/1/44301<br>
e : http://online.securityfocus.com/links/188<br>
or : Low<br>
general/udp<br>
Info<br>
da 00: 54 75 65 20 41 75 67 20 32 36 20 31 35 3a 32 35 Tue Aug 26 15:25 An unknown server is running on this port. If you know what it is, please send this banner to the Nessus team: 10: 3a 33 31 20 45 44 54 20 32 30 30 33 0d 0a :31 EDT 2003..

#### **Appendix C – Security\_Patch\_Check output**

/opt/sec\_mgmt/spc/bin/security\_patch\_check –c ./security\_catalog

WARNING: HP has issued Critical warnings for the active patch PHCO\_27408 on the target system. Its record, including the Warn field, is available from ./security\_catalog, through the Patch Database area of the ITRC or by using the -m flag (security\_patch\_check -m ...).

WARNING: HP has issued Critical warnings for the active patch PHKL 27156 on the target system. Its record, including the Warn field, is available from ../security\_catalog, through the Patch Database area of the ITRC or by using the -m flag (security patch check -m ...).

\*\*\* BEGINNING OF SECURITY PATCH CHECK REPORT \*\*\* Report generated by: /opt/sec\_mgmt/spc/bin/security\_patch\_check.pl, run as root Analyzed localhost (HP-UX 11.11) from fortunes Security catalog: ./security\_catalog Security catalog created on: Tue Dec 23 21:13:16 2003 Time of analysis: Wed Dec 24 13:37:10 2003

 $\mathcal{L} = \mathcal{L} \mathcal{L} \mathcal{L}$ List of recommended patches for most secure system:

catalog, through the Patch Database area of the ITRC or tecurity\_patch\_check -m ...).<br>
G: HP has issued Critical warnings for the active patch PH<br>
traystem. Its record, including the Warn field, is available from<br>
the Vast # Recommended Bull(s) Spec? Reboot? PDep? Description -------------------------------------------------------------------------------- 1 PHCO\_23492 159 No Yes No Kernsymtab 2 PHCO\_23909 167 No No No cu(1) 3 PHCO\_25918 237 No No No sort(1) cumulative 4 PHCO 26061 153 No No No Kernel configuration commands 5 PHCO\_26561 275 No No No csh(1) cumulative 6 PHCO\_27019 275 No No No ksh(1) 7 PHCO 27037 191 No No Yes libpam unix cumulative 8 PHCO\_27345 275 No No Yes cumulative sh-posix(1) 9 PHCO\_27694 160 No No No login(1) cumulative 10 PHCO\_28259 213 Yes No No lpspool subsystem cumulative 11 PHCO\_28481 252 Yes No Yes cumulative 10.20 libc compatibility support 12 PHCO\_28719 258 No No No wall(1M) 13 PHCO\_28848 293 No No No Software Distributor Cumulative 14 PHCO\_29010 304 No No No shar(1) 15 PHCO\_29495 294 Yes No Yes libc cumulative 16 PHKL\_23335 178 No Yes No solve inode deadlock with mmap and pagefault

EXERT NOTEST THOM THE STREAMS<br> **CONSTRANS ISLAMS** The Constrained STREAMS<br> **CONSTRANS INSTITUTE 2004, AUTHER INSTEADS**<br> **CONSTRANS INSTITUTE 2004, AUTHER SCIENCIAL**<br> **CONSTRANS INSTITUTE 20068 303 No No No Sendmail(1m) 8.9** 17 PHKL\_23423 156 No Yes No improper core dump msg 18 PHKL\_27179 206 No Yes No Corrected reference to thread register state 19 PHKL\_28990 183 No Yes No Cumulative VM 20 PHNE\_24512 232 Yes No No NTP timeservices upgrade plus utilities 21 PHNE\_25644 192 205 No Yes Yes See WARNINGS in patch database, itrc.hp.com, cumulative ARPA Transport 22 PHNE\_27703 271 No Yes Yes Cumulative STREAMS 23 PHNE\_27765 162 No No No ftpd(1M) 24 PHNE 27796 209 Yes No Yes libnss dns DNS backend 25 PHNE\_28444 270 No Yes No nettl(1M), netfmt(1M) and nettladm(1M) 26 PHNE\_28983 252 Yes Yes Yes ONC/NFS General Release/Performance 27 PHNE\_29774 281 Yes No No sendmail(1m) 8.9.3 28 PHNE\_30068 303 No No No Bind 8.1.2 29 PHSS\_27858 208 Yes No No OV EMANATE14.2 Agent Consolidated 30 PHSS\_28470 228 No No No X Font Server 31 PHSS\_28677 263 Yes No Yes CDE Applications Periodic 32 PHSS\_29371 289 No No No X/Motif Runtime Periodic 33 PHSS\_29964 276 299 Yes No Yes HP DCE/9000 1.8 DCE Client IPv6 34 PHSS\_30011 297 Yes No No CDE Base --------------------------------------------------------------------------------

\*\*\* END OF REPORT \*\*\* THE 3D F8B5 06E4 A169 4E46 A169 4E46 A169 4E46 A169 4E46 A169 4E46 4E46 A169 4E46 A169 4

NOTE: Security bulletins can be found ordered by number at http://itrc.hp.com/cki/bin/doc.pl/screen=ckiSecurityBulletin

# **Upcoming Training**

# Click Here to<br>{Get CERTIFIED!}

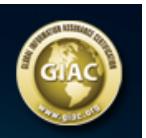

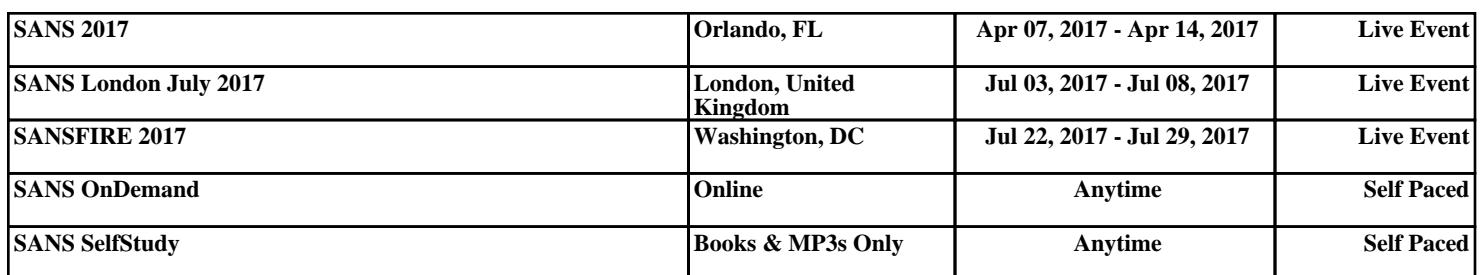